*GFI Product Manual*

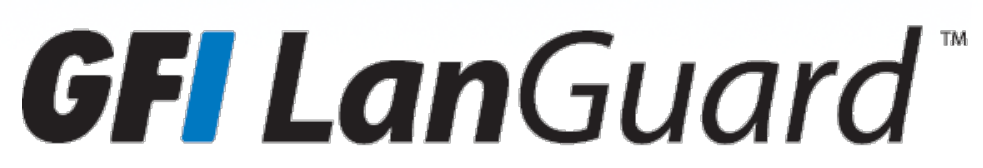

*Evaluator's Guide - Getting the best benefits out of a GFI LanGuard Trial*

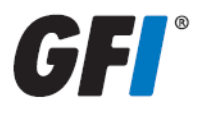

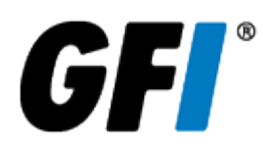

The information and content in this document is provided for informational purposes only and is provided "as is" with no warranties of any kind, either express or implied, including without limitation any warranties of merchantability, fitness for a particular purpose, and non-infringement. GFI Software disclaims and in no event shall be liable for any losses or damages of any kind, including any consequential or incidental damages in connection with the furnishing, performance or use of this document. The information is obtained from publicly available sources. Though reasonable effort has been made to ensure the accuracy of the data provided, GFI makes no warranty, promise or guarantee about the completeness, accuracy, recency or adequacy of information contained in this document and is not responsible for misprints, out-of-date information, or errors. GFI reserves the right to revise or update its products, software or documentation without notice. You must take full responsibility for your use and application of any GFI product or service. No part of this documentation may be reproduced in any form by any means without prior written authorization of GFI Software.

If you believe there are any factual errors in this document, please contact us and we will review your concerns as soon as practical.

GFI and GFI LanGuard are trademarks or registered trademarks of GFI Software or its affiliates in the US and other countries. Any other trademarks contained herein are the property of their respective owners.

GFI LanGuard is copyright of GFI Software. - 1999-2017 GFI Software. All rights reserved.

Document Version: 12.1

Last updated (month/day/year): 01/16/2017

# *Contents*

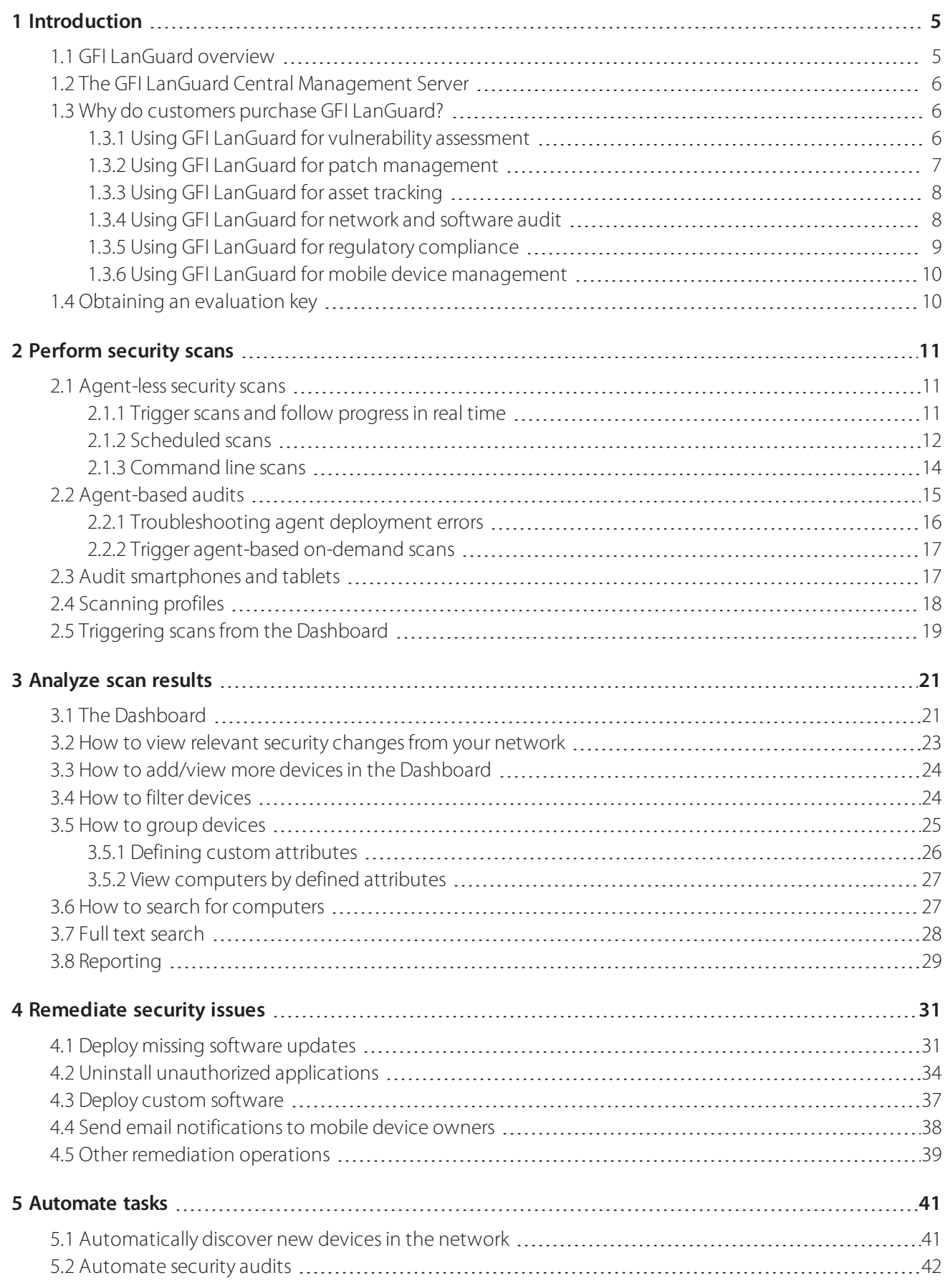

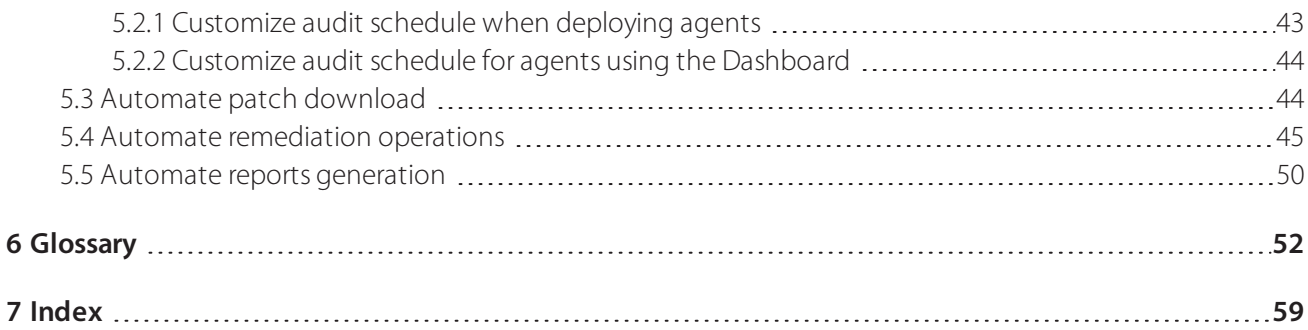

# <span id="page-4-0"></span>*1 Introduction*

Thank you for evaluating GFI LanGuard. The aim of this guide is to help you get the maximum benefit out of your GFI LanGuard trial.

In the next sections, our guidelines will help you prove the benefits to yourself and anyone else involved in the decision-making process.

#### Topics in this section:

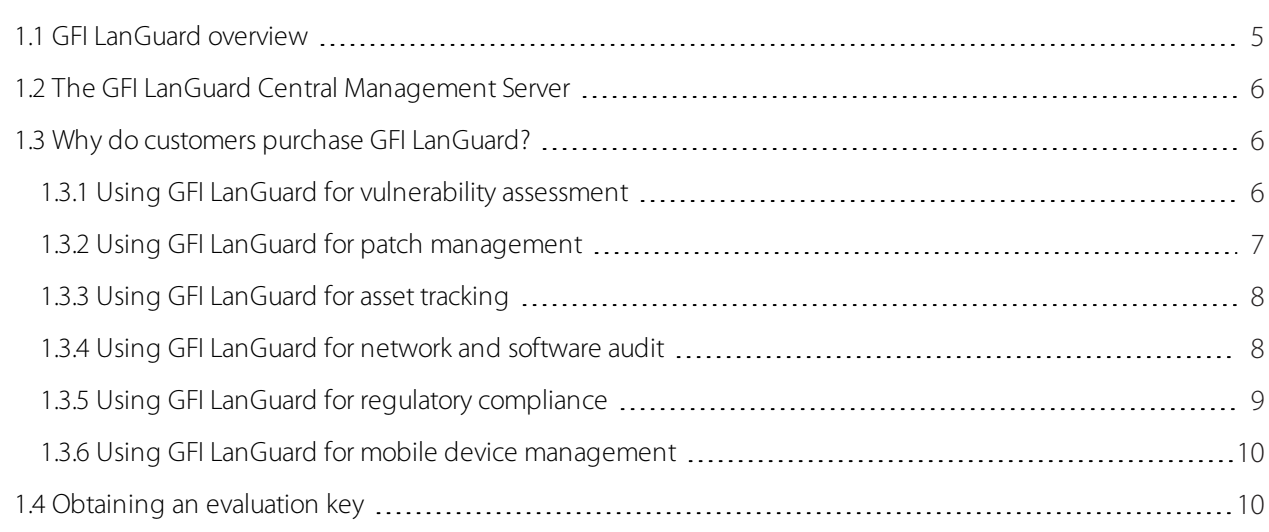

## <span id="page-4-1"></span>1.1 GFI LanGuard overview

GFI LanGuard is a comprehensive network management solution. It acts as a virtual security consultant, helping in the following areas:

- <span id="page-4-7"></span><span id="page-4-5"></span>» Patch management
- <span id="page-4-6"></span>Vulnerability assessment
- Network and software auditing
- Asset inventory
- » Mobile device management
- <span id="page-4-3"></span>Risk analysis
- Compliance

<span id="page-4-2"></span>GFI LanGuard scans, analyzes and helps remediate your network.

Regardless of an agent-based or agent-less installation, GFI LanGuard scans the network for security related issues and gathers security relevant information. It gathers information about security vulnerabilities, missing patches, missing service packs, open ports, open shares, users and groups, installed applications, smartphones and tablets used by employees and hardware inventory. GFI LanGuard integrates with over 4000 security applications such as antivirus, anti spyware or firewalls and reports on their status.

<span id="page-4-4"></span>» With the results of the scans you can then analyze the status of your network. GFI LanGuard provides a powerful dashboard to browse and investigate the scan results. Security sensors are triggered if issues are detected. A vulnerability level is assigned to each scanned computer, based on the audit results. GFI LanGuard also provides reports and results comparisons.

After scanning and analyzing, GFI LanGuard assists to remediate the security issues, automating the process where possible.

<span id="page-5-3"></span>After creating a baseline scan, you can identify any differences or changes to the security and computer con figurations of all the computers in the network. You can, for example, decide to take such actions as deploy missing Microsoft and non-Microsoft security (and non-security) updates, rollback updates, deploy custom software and scripts, uninstall unauthorized applications, open remote desktop connections to scanned computers. All of these actions will help ensure your network is up-to-date and that the latest patches are applied.

## <span id="page-5-0"></span>1.2 The GFI LanGuard Central Management Server

<span id="page-5-4"></span>GFI LanGuard Central Management Server is aimed at very large networks that want to monitor the operation of multiple GFI LanGuard instances in one central console. It offers administrators a view of the security and vulnerability status for all computers, networks or domains managed by the different GFI LanGuard instances. For more information refer to GFI LanGuard Central Management Server.

The GFI LanGuard Central Management Server is used for reporting only. Scans and remediation take place within each individual GFI LanGuard instance. Information is centralized to the GFI LanGuard Central Management Server soon after it becomes available in GFI LanGuard, depending on network size and amount of data being transferred.

## <span id="page-5-1"></span>1.3 Why do customers purchase GFI LanGuard?

Based on our experience, the top five reasons GFI customers purchase GFI LanGuard are:

- 1. To minimize the risk of security breaches by:
- Scanning the network for security and vulnerability issues
- Automatically detecting and uninstalling any unauthorized applications
- Auditing software (which PCs have what software installed) and hardware devices on the network
- Receiving alerts and reports regarding the security environment of the network

2. To automate patch management – detect and deploy missing patches for Microsoft, Mac OS, Linux systems and other third party applications

<span id="page-5-6"></span>3. To conduct network auditing and network health monitoring

4. To aid with compliance for security regulations that require regular vulnerability assessment and patch management (for example, PCI DSS, HIPAA, SOX, GLBA, PSN CoCo)

5. To assess and manage security of smartphones and tablets used by employees to access company information and applications

<span id="page-5-2"></span>The following topics provide real life scenarios with more insight into practical uses of GFI LanGuard:

### <span id="page-5-5"></span>**1.3.1 Using GFI LanGuard for vulnerability assessment**

GFI LanGuard performs over 50,000 vulnerability checks on your operating system, virtual environments, network devices and installed applications using vulnerability check databases such as OVAL and SANS Top 20.

This section provides guidelines on how we recommend approaching vulnerability assessments and remediation of security issues to keep your computers secure and up to date.

Keep GFI LanGuard up to date

Make sure the machine that GFI LanGuard is installed on has Internet access. GFI LanGuard performs daily checks for updated information on vulnerabilities and patches.

#### <span id="page-6-5"></span>If a proxy server is used, it can be set in the **GFI LanGuard user interface > main menu > Configuration > Proxy Settings…**

If Internet access is not available on the machine where GFI LanGuard is installed, the product can be configured to get the updates from an alternative location. More details are available [here](http://kbase.gfi.com/showarticle.asp?id=KBID002062).

**»** Perform security audits on regular basis

New security issues are discovered every day. Their remediation requires some forward planning and it is better to be aware about security issues as early as possible to be able to plan for efficient remediation.

<span id="page-6-7"></span>It is recommended to configure the product to automatically audit the network on a daily or weekly basis.  $\gg$ 

Deploy missing security updates first  $\gg$ 

The large majority of security issues can be fixed by ensuring all patches and service packs are up to date on each machine.

» Service packs include a lot of security fixes so it is recommended to apply them first.

After the service packs are deployed, we recommend a rescan of the network (which will give you an updated view of the patch status of your network)

 $\ast$  After the rescan deploy any missing patches

» The product can be configured to deploy missing security updates automatically if pre-approved by the administrator.

» Investigate and remediate other security issues

» The results of the vulnerability assessment come with detailed description of the security issues detected and with references to external websites for additional information.

GFI LanGuard comes with tools to help address vulnerabilities by remotely uninstalling (unauthorized) software, or to enable antivirus/antispyware/firewall, or triggering definitions update for antivirus/antispyware, or to deploy custom soft ware and scripts, or opening remote desktop connections to computers.

<span id="page-6-2"></span>» How to check your network security status

Use **Dashboard > Overview** to get an executive overview of the network security status, including top most vul nerable computers, vulnerability distribution and vulnerability trends

<span id="page-6-3"></span>GFI LanGuard provides a Network Vulnerability Level, which is calculated based on individual vulnerability levels of each machine. Each machine has a vulnerability level based on the security issues detected on it. Security issues are clas sified as having High, Medium or Low severity, based on [CVSS](http://www.first.org/cvss/) scoring system as calculated by [NVD](http://nvd.nist.gov/).

» Use **Dashboard** > History to get the list of new security issues detected, together with a list of other security sensitive configuration changes in the network.

<span id="page-6-8"></span>Use **Dashboard > Vulnerabilities** to get a detailed view of vulnerabilities detected in the network

<span id="page-6-4"></span>Use **Dashboard > Patches** to get a detailed view of network patching status

<span id="page-6-9"></span>Use **Reports > Network Security Overview** report to get an executive overview of network security status

<span id="page-6-6"></span>Use **Reports > Vulnerability Status** report to get a detailed overview of network security status ×.

<span id="page-6-1"></span>Use **Reports > Remediation History** report to get a history if security issues remediated using GFI LanGuard

Use **Reports > Mobile Device Audit** report to get an overview of what smartphones and tablets connect to the company's Microsoft Exchange servers and detect if they have outdated operating systems, with known security issues.

<span id="page-6-0"></span>» Reports can be configured to generate on a regular basis

## **1.3.2 Using GFI LanGuard for patch management**

GFI LanGuard offers on-demand or automated detection, download and deployment of missing updates, covering:

- Microsoft operating systems and applications
- Apple OS X operating systems and applications

Linux operating systems and applications. The following Linux distributions are supported: Red Hat Enterprise Linux, Fedora, Ubuntu, Suse, OpenSuse, CentOS and Debian

Most popular and security sensitive third party applications running on Windows platforms, including all major web browsers, Adobe products, Java runtimes and so on. For a full list [click](http://kbase.gfi.com/showarticle.asp?id=KBID003469) here.

- Both security and non-security patches
- Rollback of patches

» Network-wide deployment of custom software and scripts (any piece of software that can run silently can be deployed using GFI LanGuard)

### <span id="page-7-3"></span><span id="page-7-0"></span>**1.3.3 Using GFI LanGuard for asset tracking**

Unmanaged or forgotten devices are a security risk. Use GFI LanGuard to find the devices you were not aware of:

- » Servers and workstations
- Virtual machines
- » IP-based devices such as routers, printers, access points, switches, etc.
- Mobile devices such as iPads, iPhones and Android phones

<span id="page-7-1"></span>For more [information,](#page-36-0) refer to Deploy custom software (page 37).

### **1.3.4 Using GFI LanGuard for network and software audit**

GFI LanGuard provides a detailed analysis of what is happening on your network – which applications or default configurations are posing a security risk and all the information you need to know about your network such as:

- Operating systems
- <span id="page-7-5"></span>Virtual machines
- Hardware and software installed
- CPU information
- » HDD space
- Wireless devices
- » Network adaptors
- » Services
- <span id="page-7-4"></span>Auditing policies
- <span id="page-7-8"></span>Users and Groups
- <span id="page-7-6"></span>Shares
- <span id="page-7-7"></span>TCP and UDP open ports

Smartphones and tablets that connect to company's services such as Microsoft Exchange, Office 365, Google Apps and Apple Profiles Manager

<span id="page-7-2"></span>Use **Dashboard > Software** to get a detailed view of all the applications installed on the network.

<span id="page-7-9"></span>Use **Dashboard > Hardware** to check the hardware inventory of the network.

Use **Dashboard > System Information** to view security sensitive details about the systems present on the network.

Use **Dashboard > History** to get a list of security sensitive changes that happened on the network

<span id="page-8-3"></span>Use **Reports > Software Audit** to generate a comprehensive report about the applications installed on the network.

Use **Reports > Mobile Device Audit** report to get an overview of what smartphones and tablets connect to the company's services such as Microsoft Exchange, Office 365, Google Apps and Apple Profiles Manager and detect if they have outdated operating systems, with known security issues.

<span id="page-8-4"></span><span id="page-8-1"></span>GFI LanGuard can be used to mark, detect and remove unauthorized applications from the network.

GFI LanGuard integrates with over 4000 critical security applications of the following categories: antivirus, antispyware, firewall, anti-phishing, backup client, VPN client, URL filtering, patch management, web browser, instant messaging, peer-to-peer, disk encryption, data loss prevention and device access control. It provides reports on their status and rectifies issues by allowing operations like enabling antivirus or firewall, triggering definitions updates for antivirus or antispyware, uninstalling peer-to-peer applications.

## <span id="page-8-0"></span>**1.3.5 Using GFI LanGuard for regulatory compliance**

There are more and more laws and regulations that impose security specific practices to companies. Government institutions, companies offering financial services and healthcare are among the most affected by these regulations, but the trend is that all companies will need to be secure enough to protect the privacy and data of their employees, customers and partners. Failure to comply can result in losing opportunities, legal and financial penalties and even, in extreme cases, going out of business.

Here is a list of most common security items these regulations require and where GFI LanGuard is able to help:

- » Perform regular vulnerability assessments
- $\ast$  Keep the systems fully patched
- Ensure that antivirus and antispyware software is installed, running and up to date on all systems in the network
- Ensure that personal firewall is installed and turned on, on each system in the network
- Ensure that encryption software is installed throughout the network

GFI LanGuard can be combined with other GFI Software products to form a suite of products dedicated to compliance:

- GFI EventsManager® log management solution
- <span id="page-8-2"></span>GFI EndPointSecurity™ – device blocking solution

GFI LanGuard ships, out of the box, with a set of predefined reports dedicated to compliance with PCI DSS, HIPAA, SOX, GLBA and PSN CoCo amongst others. More details on PCI DSS are available [here](http://www.gfi.com/pages/whitepaper-pci.asp).

Here is a list with some of the most important standards related to IT infrastructure security:

- Payment Card Industry Data Security Standard (PCI DSS)
- Health Insurance Portability and Accountability Act (HIPAA)
- Sarbanes–Oxley Act (SOX)
- Gramm–Leach–Bliley Act (GLB/GLBA)
- Federal Information Security Management Act (FISMA)
- Family Educational Rights and Privacy Act (FERPA)
- Children's Internet Protection Act (CIPA)
- Public Sector Network Code of Connection (PSN CoCo)
- European Union Data Protection Directive
- European Union Directive on Privacy and Electronic Communications

### <span id="page-9-3"></span><span id="page-9-0"></span>**1.3.6 Using GFI LanGuard for mobile device management**

GFI LanGuard is able to detect smartphones and tablets that connect to the company's services such Microsoft Exchange servers, Office 365, Google Apps or Apple Profiles Manager and:

- <span id="page-9-4"></span>Breakdown devices by user, manufacturer, device model, operating system, last connection time
- Perform a vulnerability assessment of the device operating system. Android, iOS and Windows Phone are supported.
- <span id="page-9-2"></span>Report about operating system updates available
- <span id="page-9-1"></span>Send custom email notifications to device owners.

## 1.4 Obtaining an evaluation key

If you have not yet downloaded GFI LanGuard, before starting [download](http://go.gfi.com/?pageid=lan_trial) the trial here.

To start the evaluation of GFI LanGuard enter your free evaluation key. The evaluation key gives you the full functionality of the product, limited to 25 IP addresses and 25 mobile devices for 30 days. The key is sent to the email address you registered with when downloading the product.

If you do not have access to the original email with the key, you can request a new evaluation key for free by [clicking](http://www.gfi.com/downloads/register.aspx?pid=lanss) [here](http://www.gfi.com/downloads/register.aspx?pid=lanss).

If you need to evaluate for a longer period or with more than 25 IP addresses and 25 mobile devices, you can [submit](http://www.gfi.com/pages/lanscanexteval.asp) your [request](http://www.gfi.com/pages/lanscanexteval.asp) here.

# <span id="page-10-0"></span>*2 Perform security scans*

<span id="page-10-7"></span>On Windows systems GFI LanGuard can perform both agent-less and agent-based security scans. At present only agentless scans are available for non Windows based systems (Linux, Mac OS, network devices, smartphones and tablets). Below are some items to consider when choosing what scanning method to use:

<span id="page-10-5"></span><span id="page-10-3"></span>Agent-less scans:

- <span id="page-10-8"></span>No installations on client machines
- All processing is done by the central server, no resources from client machines are required
- <span id="page-10-4"></span>Work on systems where agents are not supported

#### Agent-based scans:

» Have better performance due to distributed load across clients

Work better in low bandwidth environments since communication between server and clients is much less intens ive than in the case of agent-less scans

» Better support of laptops since agents continue to do their job when offline. When they are online they will just synchronize with the sever

» Improved result accuracy due to local scans having access to more information than remote scans

Topics in this section:

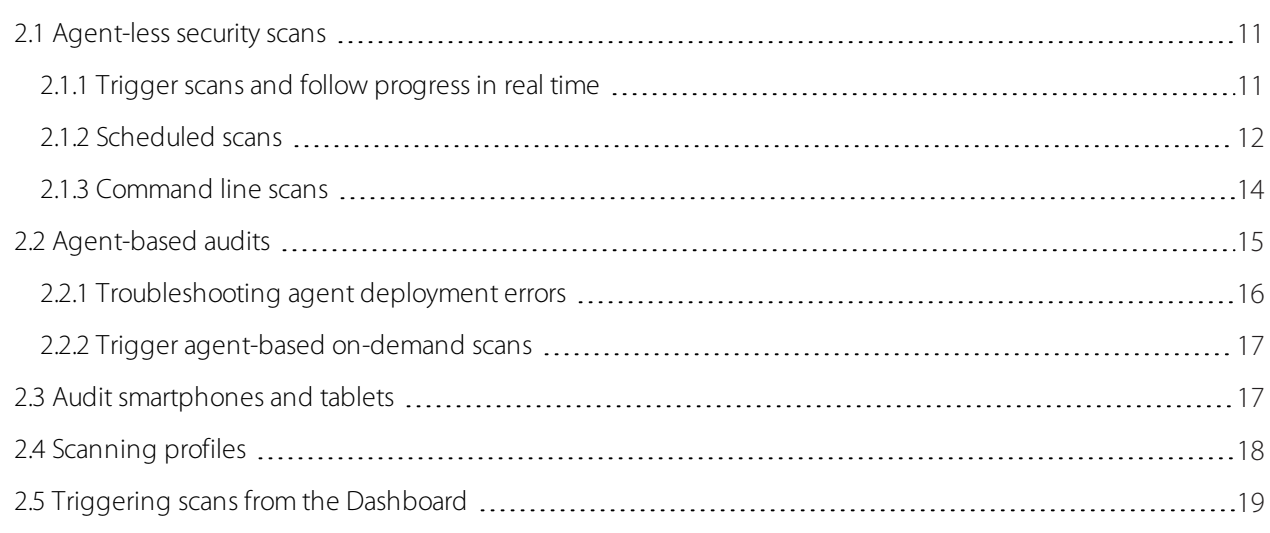

## <span id="page-10-1"></span>2.1 Agent-less security scans

### <span id="page-10-2"></span>**2.1.1 Trigger scans and follow progress in real time**

Use the **Scan** tab to trigger agent-less scans immediately and to follow up progress in real time. The scan target can be any combination of the following:

- <span id="page-10-6"></span>Computer names
- **»** Text files containing computer names
- Single IP address and ranges of IP addresses
- Domain or workgroups and organizational units

### <span id="page-11-1"></span>**NOTE**

Administrative access to the remote machines is required for comprehensive security audit results.

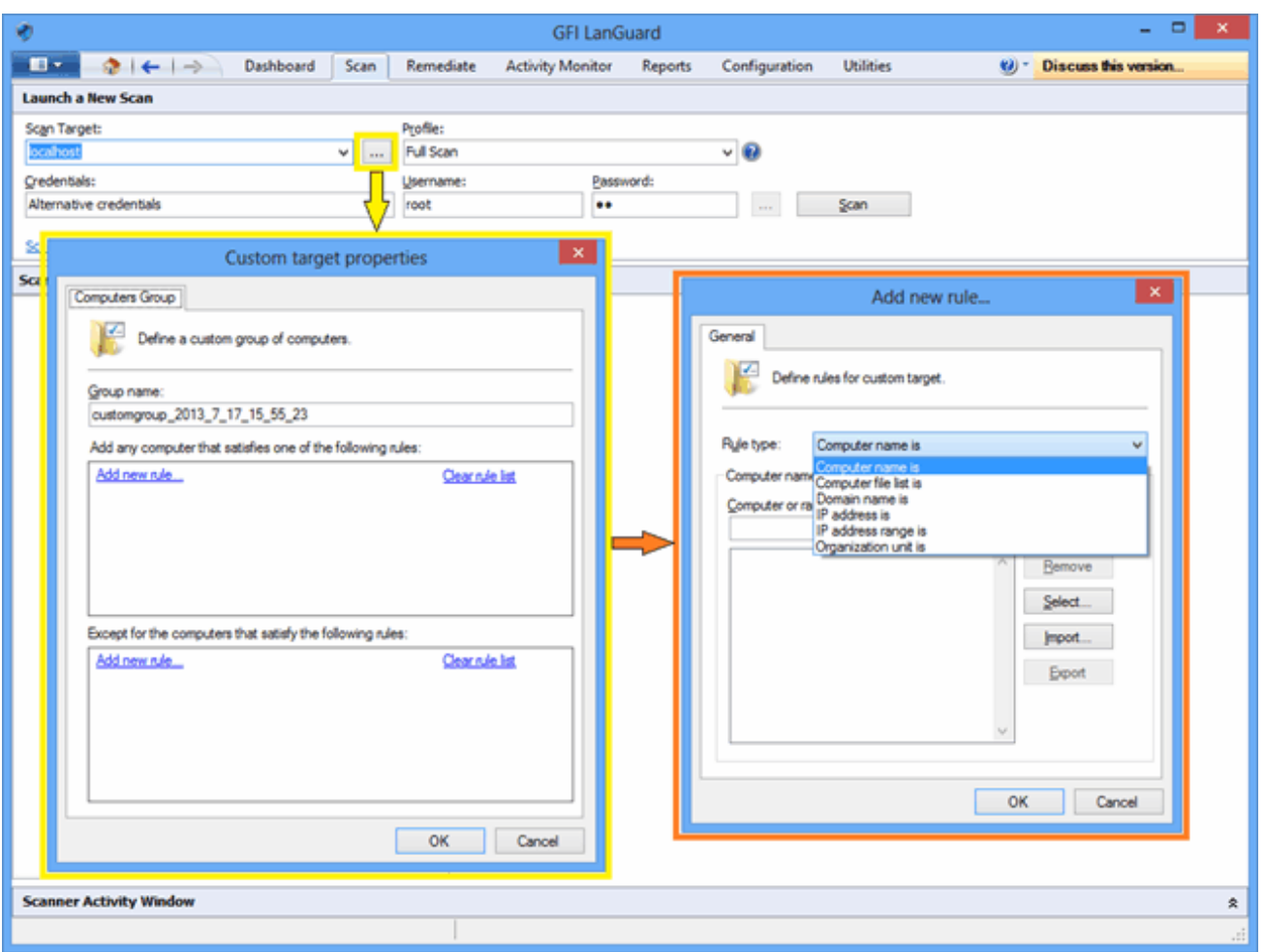

<span id="page-11-0"></span>*Screenshot 1: Agent-lesssecurity scans*

## <span id="page-11-2"></span>**2.1.2 Scheduled scans**

1. To schedule agent-less scans to run on regular basis click **Configuration > Scheduled Scans** and select the type of targets to scan.

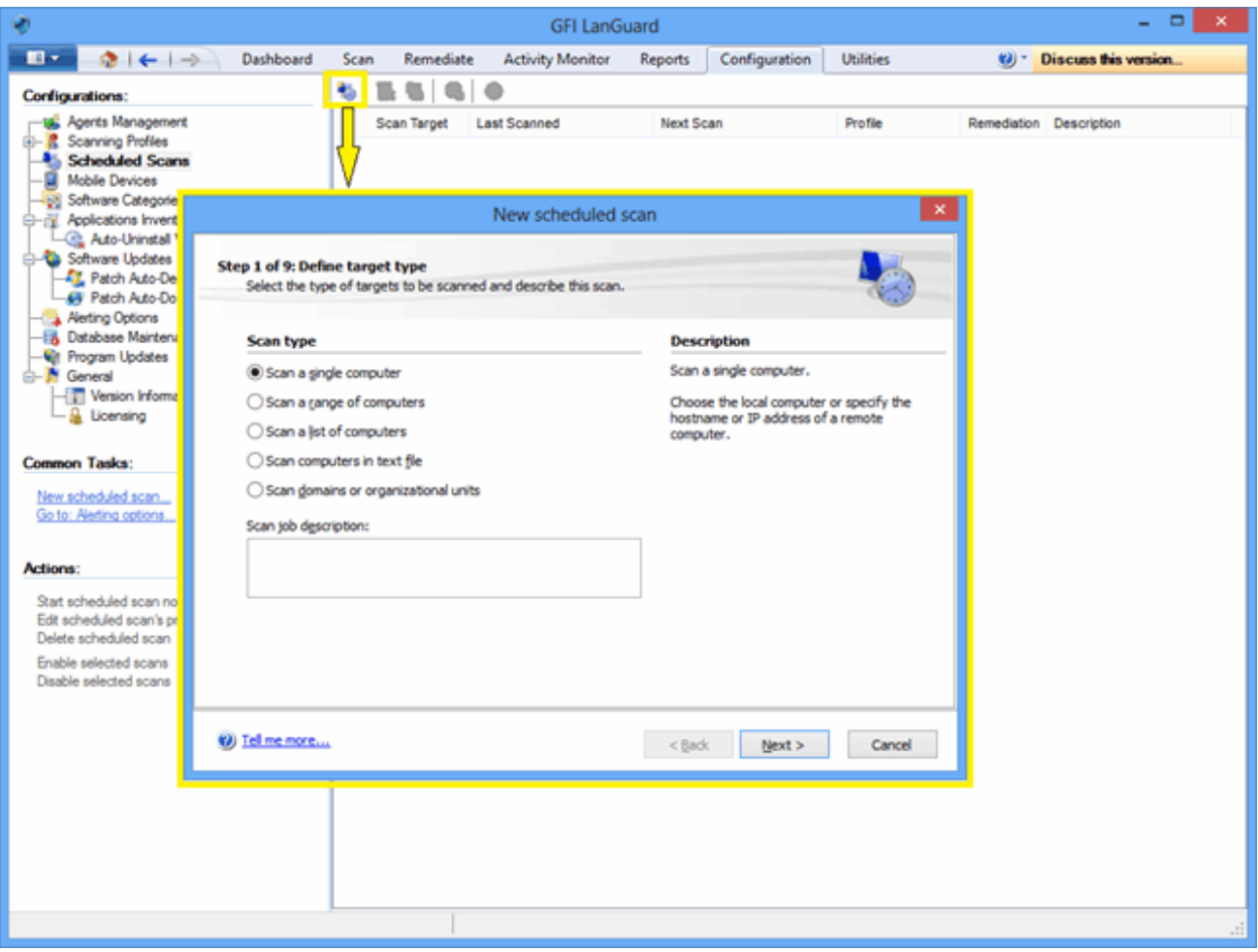

<span id="page-12-0"></span>*Screenshot 2:Newschedule scan*

2. Progress of scheduled scans can be followed using **Activity Monitor > Security Scans:**

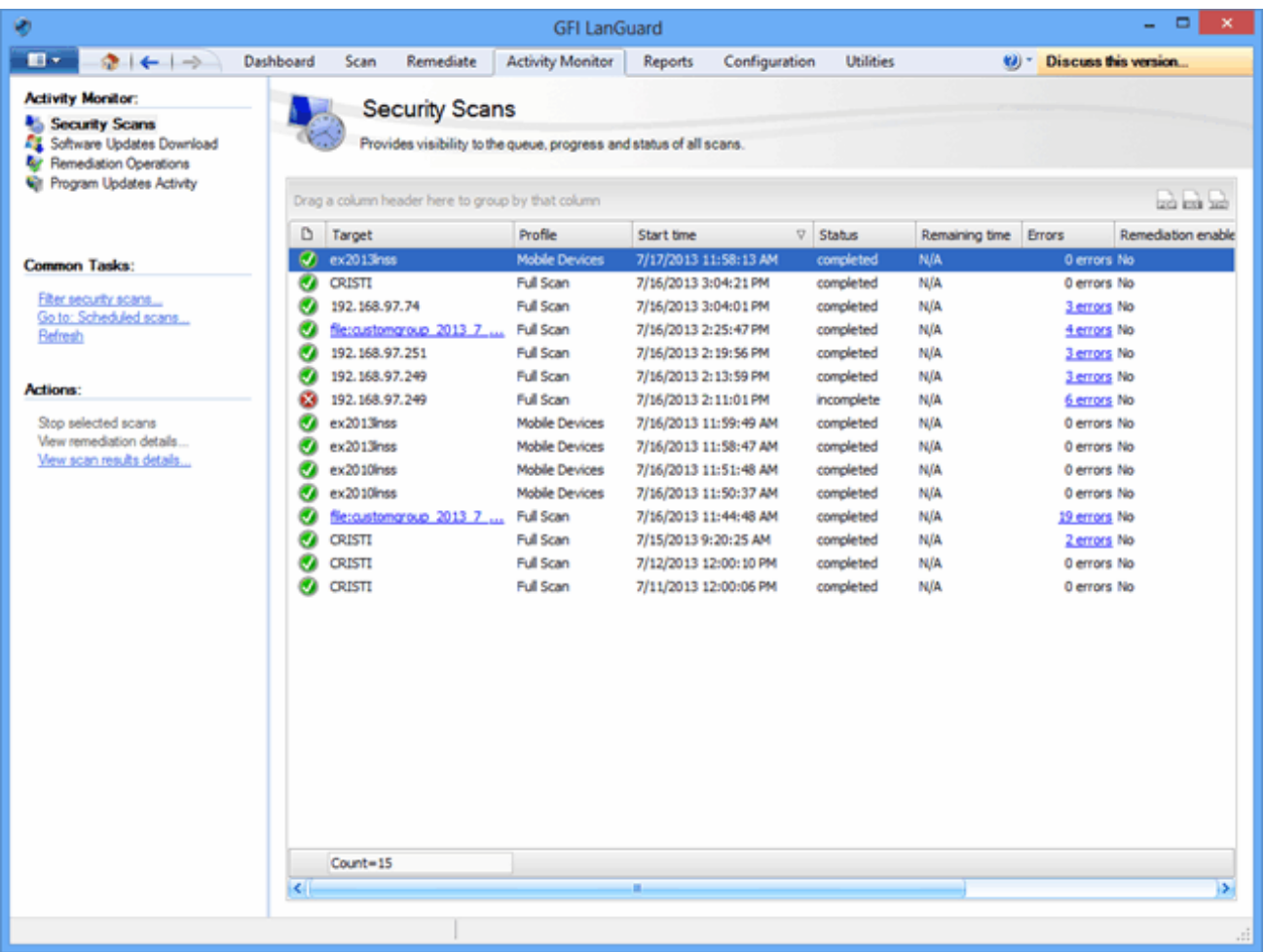

<span id="page-13-0"></span>*Screenshot 3: Security scans*

## <span id="page-13-1"></span>**2.1.3 Command line scans**

1. To run command line scans use **lnsscmd.exe** tool

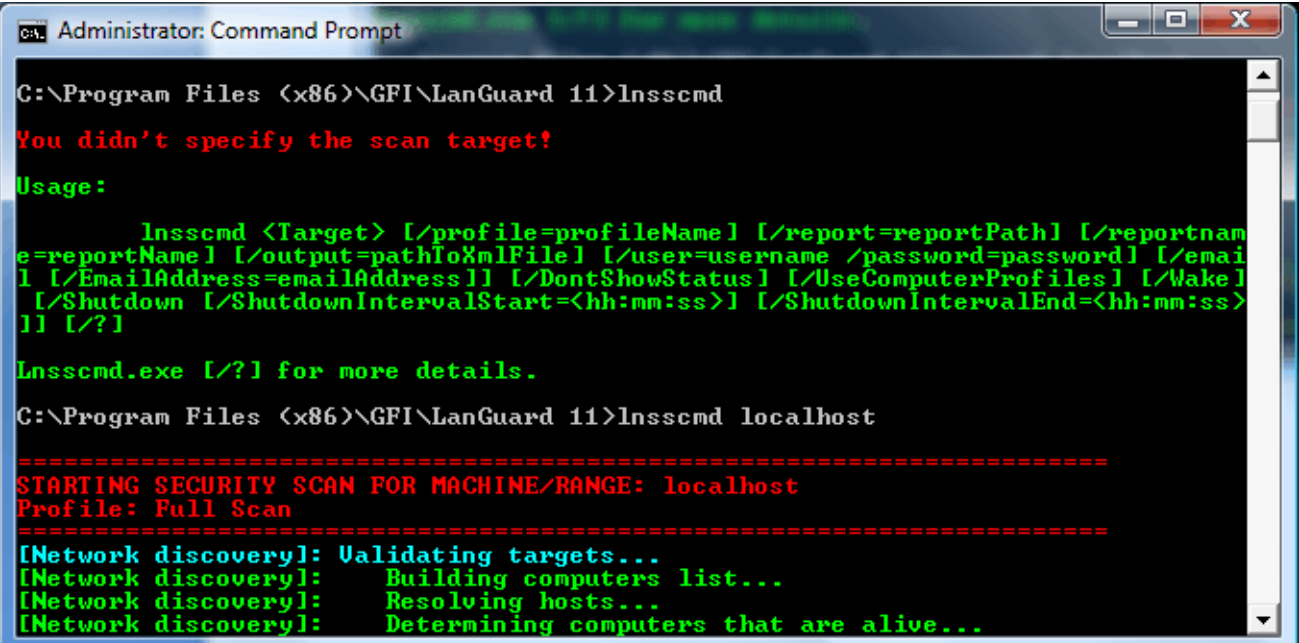

*Screenshot 4: Command line scans*

## <span id="page-14-0"></span>2.2 Agent-based audits

The process to enable agents is easy. Just set the list of computers or domains or organizational units where agents need to be deployed and provide credentials with administrative access to the remote machines.

GFI LanGuard will handle the deployment operation.

What agents do:

- GFI LanGuard installs the agents automatically on the selected computers
- Agents only install on Microsoft Windows systems

» By default, agents perform a full scan of their host machine once per day, but the frequency, the scan time and scanning profile can be configured

Agents need around 25 MB RAM and 600 MB disk space

Agents consume CPU power only when the host computer is audited. This is normally a few minutes per day and the priority of the process is below normal so that it will not interfere with the work done on that machine.

<span id="page-14-2"></span>Agents can be uninstalled from within GFI LanGuard. By default, the agents will auto-uninstall themselves if they have no contact with their server for 60 days. The number of days can be configured.

» GFI LanGuard agents communicate their status to GFI LanGuard server using the TCP port 1072. The port number can be configured.

GFI LanGuard can be configured to perform network discovery automatically on domains or organizational units and install agents automatically on newly discovered machines.

GFI LanGuard automatically handles situations where agents were removed by mistake or they need to be upgraded.

#### **IMPORTANT**

An Agent may be designated a Relay Agent, which allows remediation to be performed more efficiently and using less network bandwidth for multi-site or large networks. The Relay Agent stores a local copy of the patch data (normally stored on the GFI LanGuard server) and this is used to remediate nearby computers.

#### <span id="page-14-1"></span>**NOTE**

For more information about Relay Agents refer to the Administrator Guide that can be [downloaded](http://manuals.gfi.com/pdf/languard/languard12manual_en.pdf) from here.

To enable agents:

1. Click **Configuration > Manage Agents**

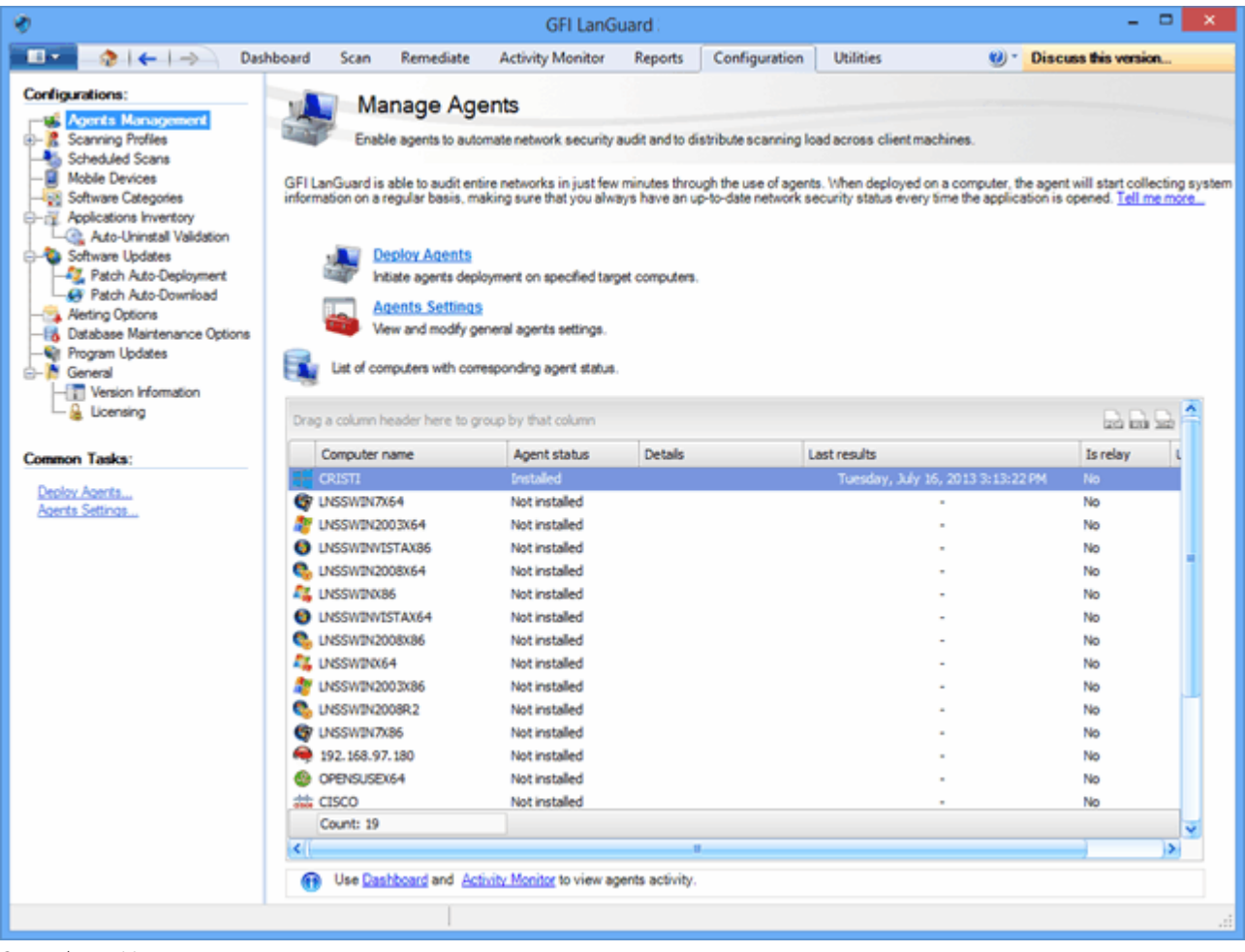

<span id="page-15-0"></span>*Screenshot 5: Managing agents*

## **2.2.1 Troubleshooting agent deployment errors**

<span id="page-15-1"></span>For a list of possible causes in case GFI LanGuard fails to deploy agents on certain machines click [here](http://kbase.gfi.com/showarticle.asp?id=KBID004078)

To enable and configure agents, click **Dashboard > Overview** and select **Deploy agent…** from the **Common Tasks** section:

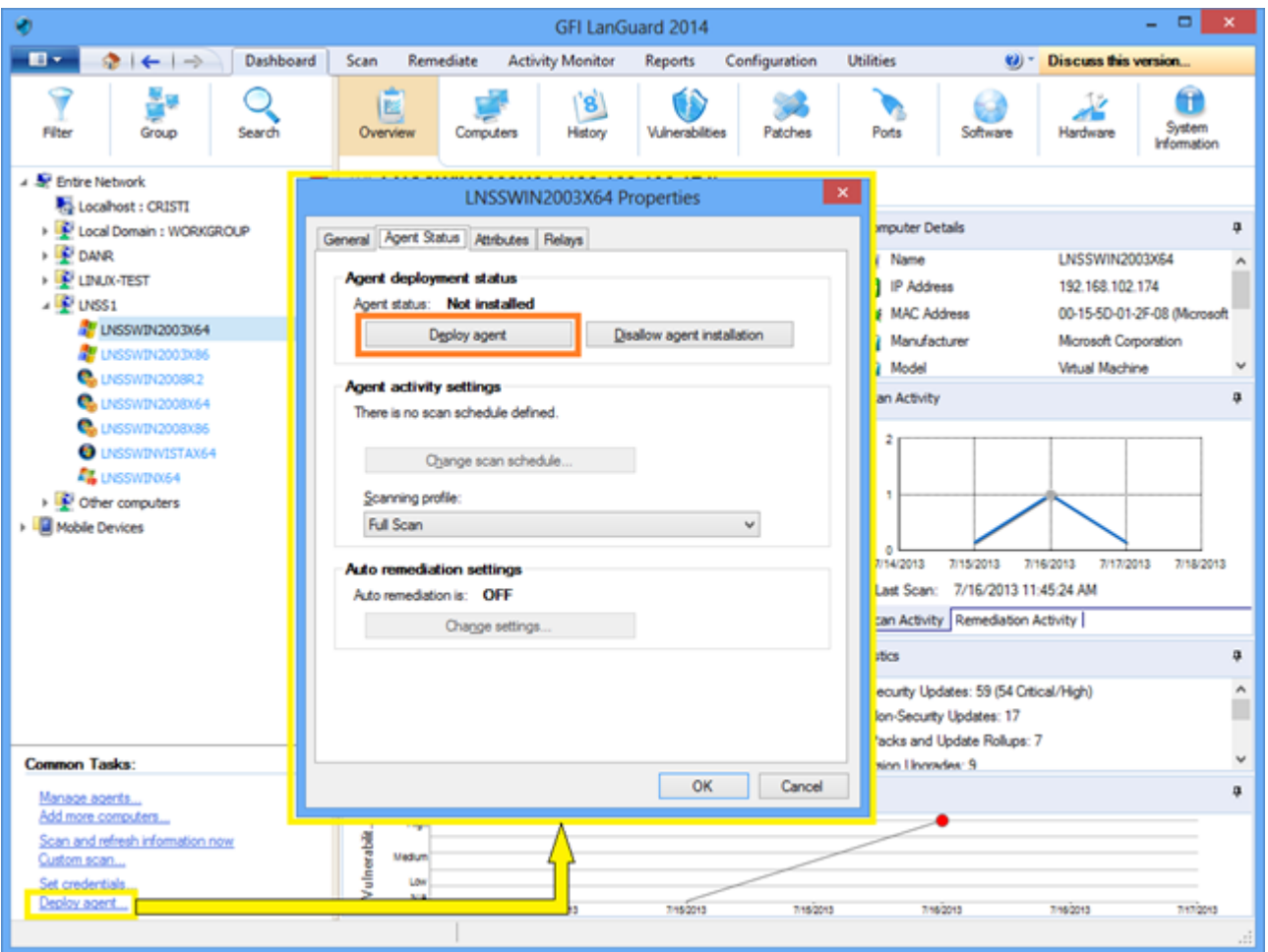

<span id="page-16-0"></span>*Screenshot 6:Deploying agent*

## **2.2.2 Trigger agent-based on-demand scans**

Agent-based scans usually run automatically in the background on remote machines according to the audit schedule that was set (by default agents do their scan once per day).

#### **NOTE**

If a refresh of the security information is required,you can trigger on-demand agent scans using the **Scan and refresh now** option from the **Dashboard**.

## <span id="page-16-3"></span><span id="page-16-1"></span>2.3 Audit smartphones and tablets

GFI LanGuard can audit smartphones and tablets that connect to the company's services (such as Microsoft Exchange, Office 365, Google Apps and Apple Profiles Manager). Use this feature to learn what mobile devices are used by your employees, what security issues they have and if there are any operating system updates that would fix those security issues.

#### <span id="page-16-2"></span>**NOTE**

Mobile devices audit is agent-less. The supported systems are: Google Android, Apple iOS and Windows Phone.

Use **Configuration > Mobile Devices** to add or edit mobile device management sources.

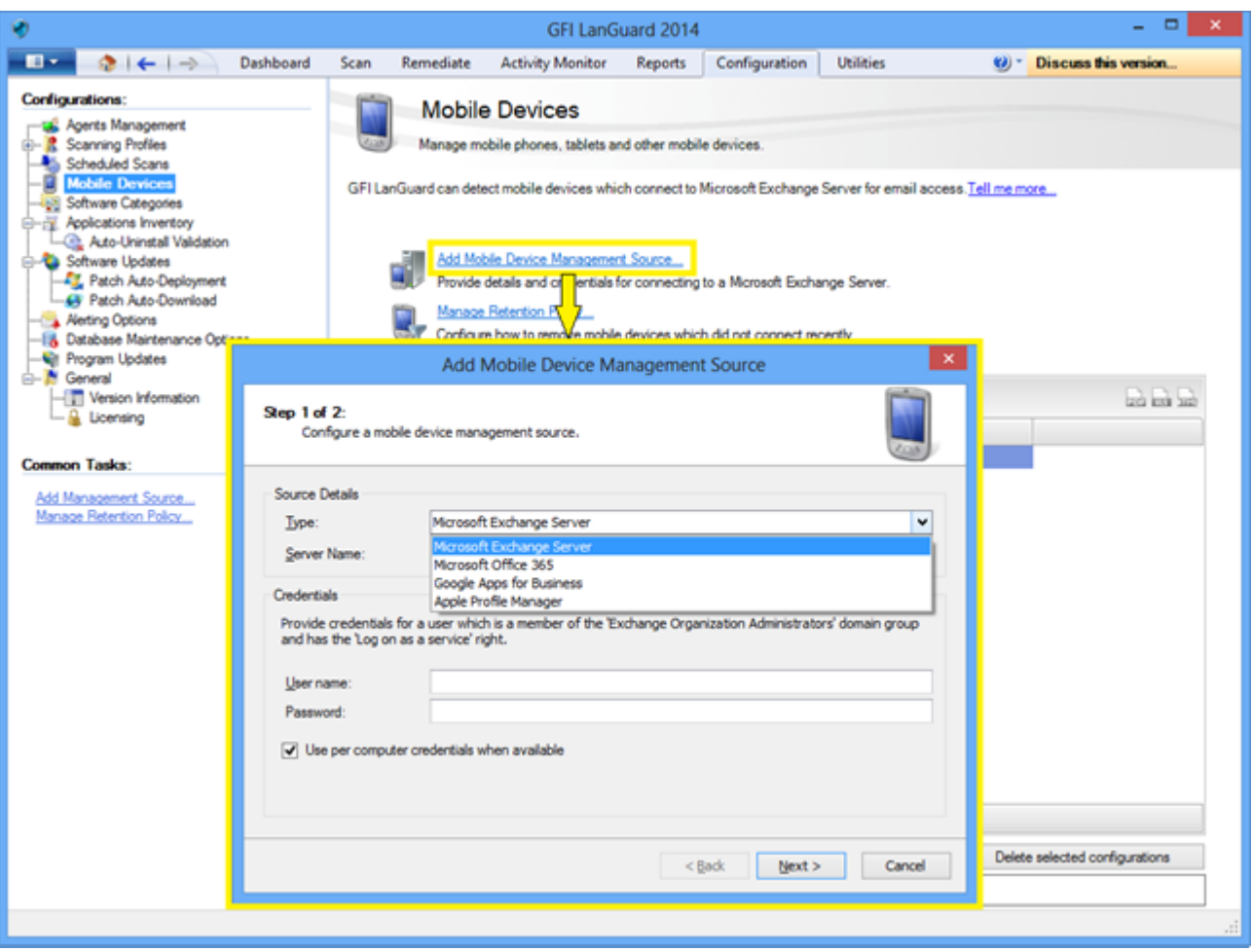

<span id="page-17-1"></span>*Screenshot 7: Managing Mobile Devices*

Mobile device scans can be monitored using **Activity Monitor > Security Scans**. Scan results for mobile devices can be seen in the dashboard or by generating reports. Mobile device audit report is dedicated to the scan results retrieved for smartphones and tablets.

#### <span id="page-17-3"></span>**NOTE**

Email notifications can be sent to mobile device owners to inform them about operating system security updates available for their device.

## <span id="page-17-0"></span>2.4 Scanning profiles

<span id="page-17-2"></span>Scanning profiles determine how security scans are performed: what security issues to check for and what network data is collected. Out of the box, GFI LanGuard comes with an extensive list of predefined scanning profiles.

<span id="page-17-4"></span>To view, modify or create new custom scanning profiles:

#### From **Configuration** select **Scanning Profiles**.

| v                                                                                                    |                                                                          |                                                                                                    | GFI LanGuard 2014 |                                                                                                    |                   |             |                                                                                     |                            | $\Box$                           |                           |                      |
|----------------------------------------------------------------------------------------------------|--------------------------------------------------------------------------|----------------------------------------------------------------------------------------------------|-------------------|----------------------------------------------------------------------------------------------------|-------------------|-------------|-------------------------------------------------------------------------------------|----------------------------|----------------------------------|---------------------------|----------------------|
| $\blacksquare$<br>$2 + 1$<br>Dashboard                                                                          | Remediate<br>Scan                                                        | <b>Activity Monitor</b>                                                                                                    | Reports           | Configuration                                                                                      | <b>Ublities</b>   |             |                                                                                     | (i) - Discuss this version |                                  |                           |                      |
| Configurations:                                                                                                 |                                                                          |                                                                                                    |                   |                                                                                                    |                   |             |                                                                                     |                            |                                  |                           |                      |
| <b>Lat.</b> Agents Management<br><b>Scanning Profiles</b><br><b>Alli Scheduled Scare</b><br>Mobile Devices<br>e | œ                                                                        | <b>Scanning Profiles</b><br>Scanning profiles determine how vulnerability scans are performed and what network data is collected.                 |                   |                                                                                                    |                   |             |                                                                                     |                            |                                  |                           |                      |
| <b>Software Categories</b><br><b>E-IV.</b> Applications Inventory                                               |                                                                          | Complete/Combination Scans<br>View and edit scanning profiles which enable both vulnerability assessments as well as network and software audits. |                   |                                                                                                    |                   |             |                                                                                     |                            |                                  |                           |                      |
| Auto-Uninstall Validation                                                                                       | R                                                                        |                                                                                                    |                   |                                                                                                    |                   |             |                                                                                     |                            |                                  |                           | - 01<br>$\mathbf{x}$ |
| <b>B-Ca</b> Software Updates<br><b>EL</b> Patch Auto-Deployment                                                 |                                                                          |                                                                                                    |                   | GFI LanGuard 2014 Scanning Profiles Editor                                                         |                   |             |                                                                                     |                            |                                  |                           |                      |
| <b>GF</b> Patch Auto-Download                                                                                   | <b>Scanning Profiles</b>                                                 |                                                                                                    |                   |                                                                                                    |                   |             |                                                                                     |                            | (6)-                             | Discuss this version      |                      |
| Neting Options                                                                                                  | Profile categories:                                                      |                                                                                                    |                   | Vulnerability Assessment Options                                                                   |                   |             | a Network & Software Audit Options                                                  |                            |                                  | <b>Ex Scanner Options</b> |                      |
| <b>B</b> Database Maintenance Options<br><b>W</b> Program Updates                                               | <sup>O</sup> Complete/Combination Scans                                  |                                                                                                    |                   | Wherablities                                                                                       | <b>Co</b> Patches |             |                                                                                     |                            |                                  |                           |                      |
| <b>Coneral</b>                                                                                                  | <b>O</b> Vulnerability Assessment<br>Network & Software Audit            |                                                                                                    |                   |                                                                                                    |                   |             |                                                                                     |                            |                                  |                           |                      |
| -[T] Version Information<br>Licensing                                                                           |                                                                          |                                                                                                    |                   | Choose scan profile conditions.                                                                    |                   |             |                                                                                     |                            |                                  |                           |                      |
|                                                                                                    |                                                                          |                                                                                                    |                   | Detect installed and missing software updates and service packs.<br>Software updates to check for: |                   |             |                                                                                     |                            |                                  |                           |                      |
| Common Tasks:                                                                                                   | <b>Profiles:</b>                                                         |                                                                                                    |                   | Group by: Severity -                                                                               |                   | Bulletin ID |                                                                                     | Severity                   | QNumber                          | Date posted =             | Title                |
| Go to: Scanning profiles management                                                                             | <b>No Full Vulnerability Assessment</b><br><b>No. Full Scan (Active)</b> |                                                                                                    |                   | <b>B M Al Patches</b>                                                                              |                   |             | C ArMadJtlity-6.3.1                                                                 |                            | 091-7169                         | 2013-07-11                | AirPor A             |
|                                                                                                    | <b>No. Full Scan (Slow Networks)</b>                                     |                                                                                                    |                   | <b>Cincol</b>                                                                                      |                   |             | D AirPortUblity-6.3.1                                                               |                            | 091-7170                         | 2013-07-11                | AirPor               |
|                                                                                                    |                                                                          |                                                                                                    |                   | C important                                                                                        |                   |             | $70.49313 - 17$                                                                     | Critical                   | AP5813-17                        | 2013-07-09                | Adob                 |
|                                                                                                    |                                                                          |                                                                                                    |                   | <b>Dia</b> Moderate                                                                                |                   |             | <b>D</b> 4PS813-17                                                                  | Critical                   | APS813-17                        | 2013-07-09                | Adob-                |
|                                                                                                    |                                                                          |                                                                                                    |                   | <b>VI A Low</b>                                                                                    |                   |             | $-0.49313 - 17$                                                                     | Critical                   | AP5813-17                        | 2013-07-09                | Adob                 |
|                                                                                                    |                                                                          |                                                                                                    |                   | <b>D</b> Undefined                                                                                 |                   |             | $-0.49313 - 17$                                                                     | Critical                   | AP5813-17                        | 2013-07-09                | Adob                 |
|                                                                                                    |                                                                          |                                                                                                    |                   |                                                                                                    |                   |             | <b>D</b> APS813-18                                                                  | Critical                   | APS813-18                        | 2013-07-09                | Adob-                |
|                                                                                                    |                                                                          |                                                                                                    |                   |                                                                                                    |                   |             | <b>D</b> #9813-18<br><b>PI O</b> FOXTR6050618                                       | Critical                   | AP5813-18<br>FOXTR605 2013-07-09 | 2013-07-09                | Adob                 |
|                                                                                                    | Common Tasks:                                                            |                                                                                                    |                   |                                                                                                    |                   |             | <b>D</b> GC 28 0 1500 71                                                            | Critical                   | GC_28_0_1 2013-07-09             |                           | Foxit<br>Googl       |
|                                                                                                    |                                                                          |                                                                                                    |                   |                                                                                                    |                   |             | $-0$ MS11-007                                                                       | <b>Important</b>           | 2485376                          | 2013-07-09                | Secur                |
|                                                                                                    | New scanning profile                                                     |                                                                                                    |                   |                                                                                                    |                   |             | <b>N O MS11043</b>                                                                  | Critical                   | 2536276                          | 2013-07-09                | Secur                |
|                                                                                                    | Set Active                                                               |                                                                                                    |                   |                                                                                                    |                   |             | <b>D MS11-043</b>                                                                   | Critical                   | 2536276                          | 2013-07-09                | Secur                |
|                                                                                                    | Rename                                                                   |                                                                                                    |                   |                                                                                                    |                   |             | <b>D</b> MS11-076                                                                   | Important                  | 2579686                          | 2013-07-09                | Secur                |
|                                                                                                    | Delete                                                                   |                                                                                                    |                   |                                                                                                    |                   |             | <b>D</b> MS11-076                                                                   | Important                  | 2579686                          | 2013-07-09                | Secur                |
|                                                                                                    | (2) Help:                                                                |                                                                                                    |                   |                                                                                                    |                   |             | V 0 MS12-006                                                                        | Important                  | 2585542                          | 2013-07-09                | Secur                |
|                                                                                                    |                                                                          |                                                                                                    |                   |                                                                                                    |                   |             | <b>V O MS12-006</b>                                                                 | Important                  | 2585542                          | 2013-07-09                | Secur                |
|                                                                                                    | Scanning Profiles                                                        |                                                                                                    |                   |                                                                                                    |                   |             | V 0 MS12-036                                                                        | Moderate                   | 2685939                          | 2013-07-09                | Sear v               |
|                                                                                                    | LanGuard Scripting                                                       |                                                                                                    | $\leftarrow$      |                                                                                                    | $\rightarrow$     | $\epsilon$  |                                                                                     |                            |                                  |                           | $\,$                 |
|                                                                                                    |                                                                          |                                                                                                    |                   | Advanced                                                                                           |                   |             | File: lanss_11_patchmngmt.mdb; Version: 234; Last updated on: 7/16/2013 11:37:39 AM |                            |                                  |                           | 12516 patches        |
|                                                                                                    |                                                                          |                                                                                                    |                   |                                                                                                    |                   |             |                                                                                     |                            |                                  |                           |                      |
|                                                                                                    |                                                                          |                                                                                                    | Find update:      |                                                                                                    |                   |             | Find                                                                                |                            | Find next                        |                           |                      |
|                                                                                                    |                                                                          |                                                                                                    |                   |                                                                                                    |                   |             | Search by bulletin ID (e.g. MS12-001) or ONumber (e.g. Q2644615).                   |                            |                                  |                           |                      |
|                                                                                                    |                                                                          |                                                                                                    |                   |                                                                                                    |                   |             |                                                                                     |                            |                                  |                           |                      |

<span id="page-18-0"></span>*Screenshot 8: Scanning profiles*

# <span id="page-18-1"></span>2.5 Triggering scans from the Dashboard

One easy way to trigger security audits is to use the **Dashboard**. Just select the list of computers/domains/organizational units from the **Dashboard** tree and click on either **Scan and refresh information now** or **Custom scan** options. Both of them are available in the **Common Tasks** area or when right-clicking on the selected computers.

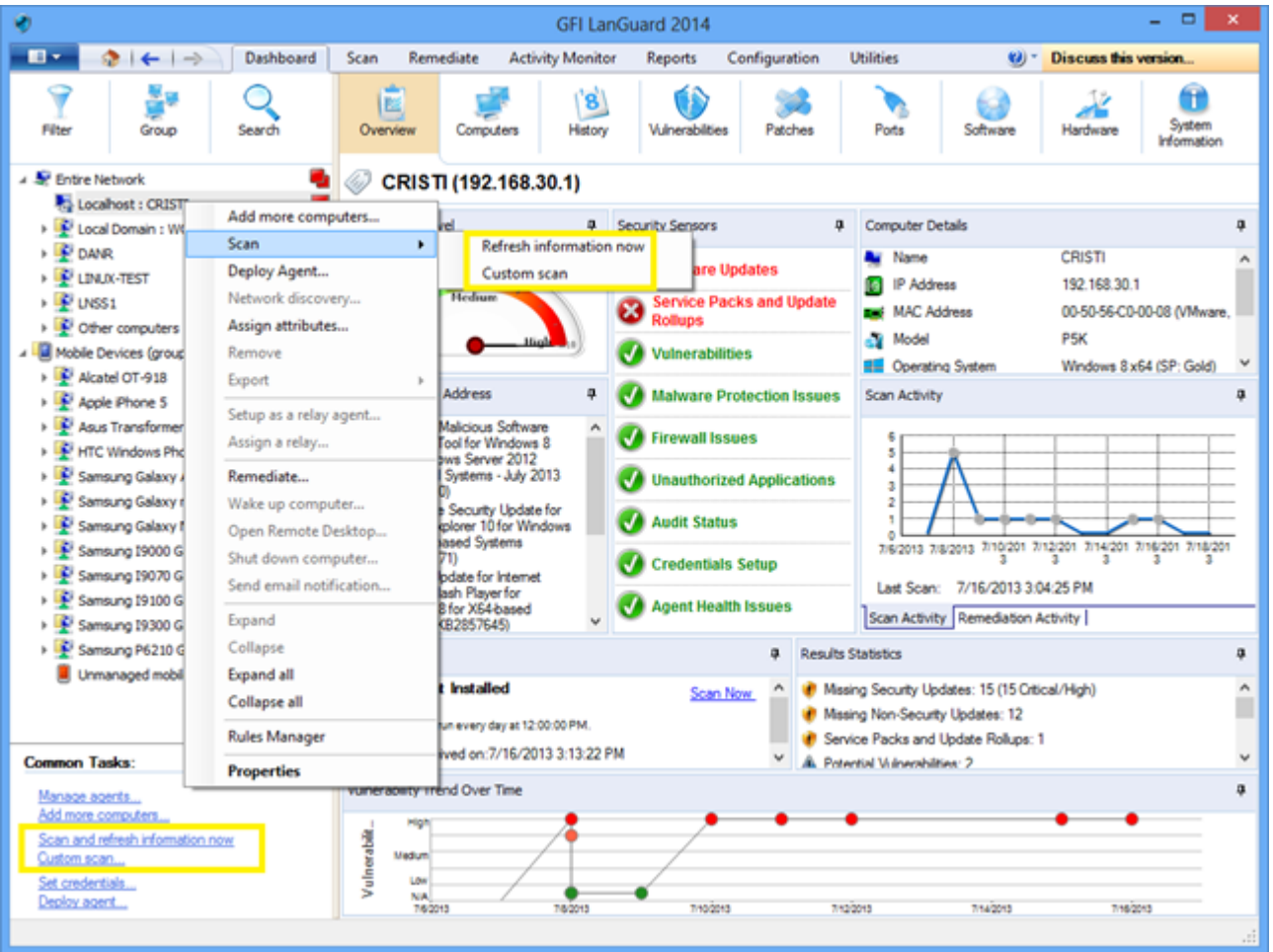

#### *Screenshot 9: Triggering scansfrom the dashboard*

<span id="page-19-0"></span>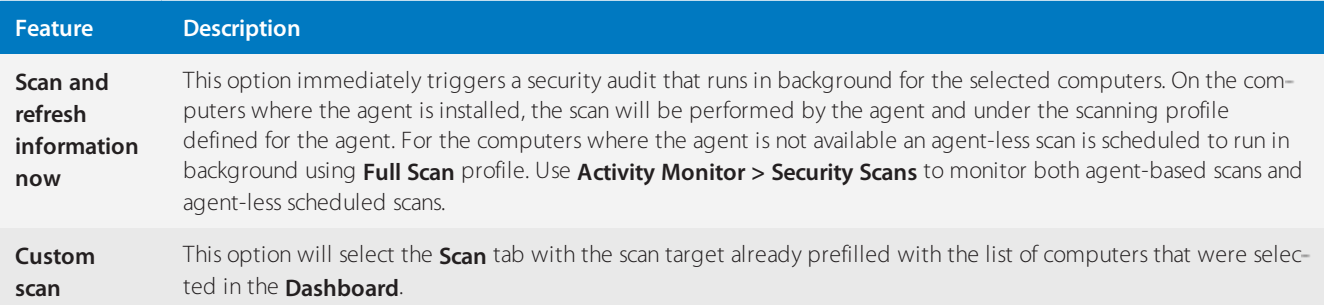

# <span id="page-20-0"></span>*3 Analyze scan results*

Topics in this section:

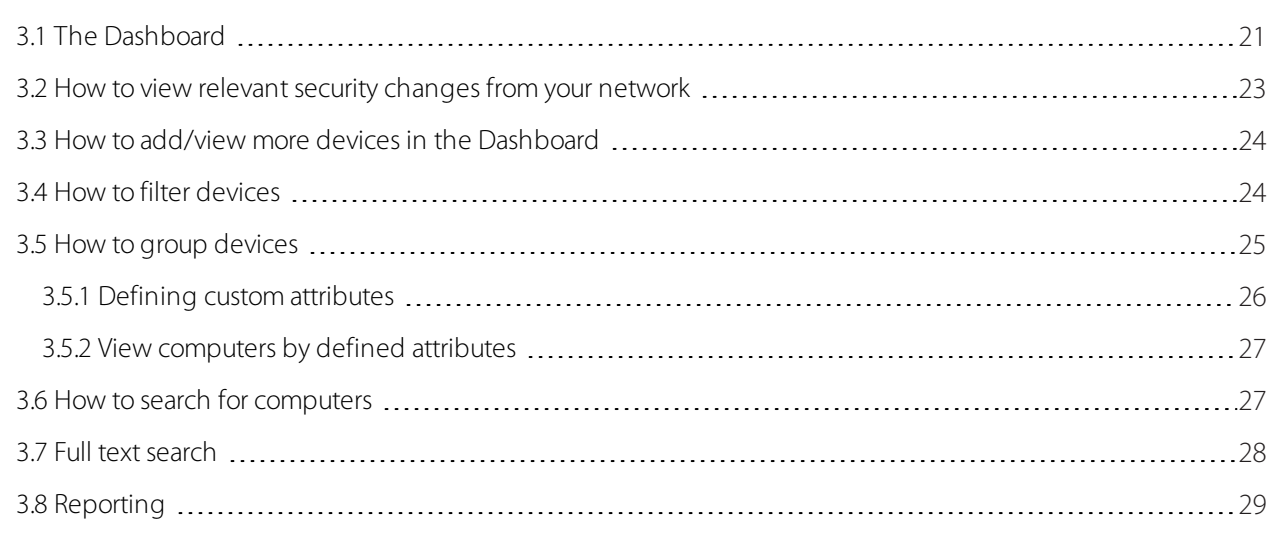

## <span id="page-20-1"></span>3.1 The Dashboard

The **Dashboard** aggregates results from all scans, independently of the scanning profile, and of whether scan is agentless or agent-based. The aim is to instantly show a complete overview of the network security status.

<span id="page-20-7"></span>The executive summary shows, amongst others, the most vulnerable computers, prominent security issues, vulnerability trends. Users can also drill down to specific computers and issues.

<span id="page-20-2"></span>The computer tree on the left hand side shows an organized list of domains and organizational units and mobile devices grouped by users. On the right hand side, the Dashboard section provides you with a number of views with extensive security information based on data acquired during audits. Amongst others, the Dashboard enables you to determine the current network vulnerability level, the top–most vulnerable computers, and the number of computers in the database.

- » Overview,
- <span id="page-20-8"></span>Computers, History,
- Vulnerabilities,
- <span id="page-20-4"></span>» Patches.
- <span id="page-20-5"></span>» Ports,
- <span id="page-20-3"></span>» Software,
- <span id="page-20-6"></span>» Hardware,
- » System Information.

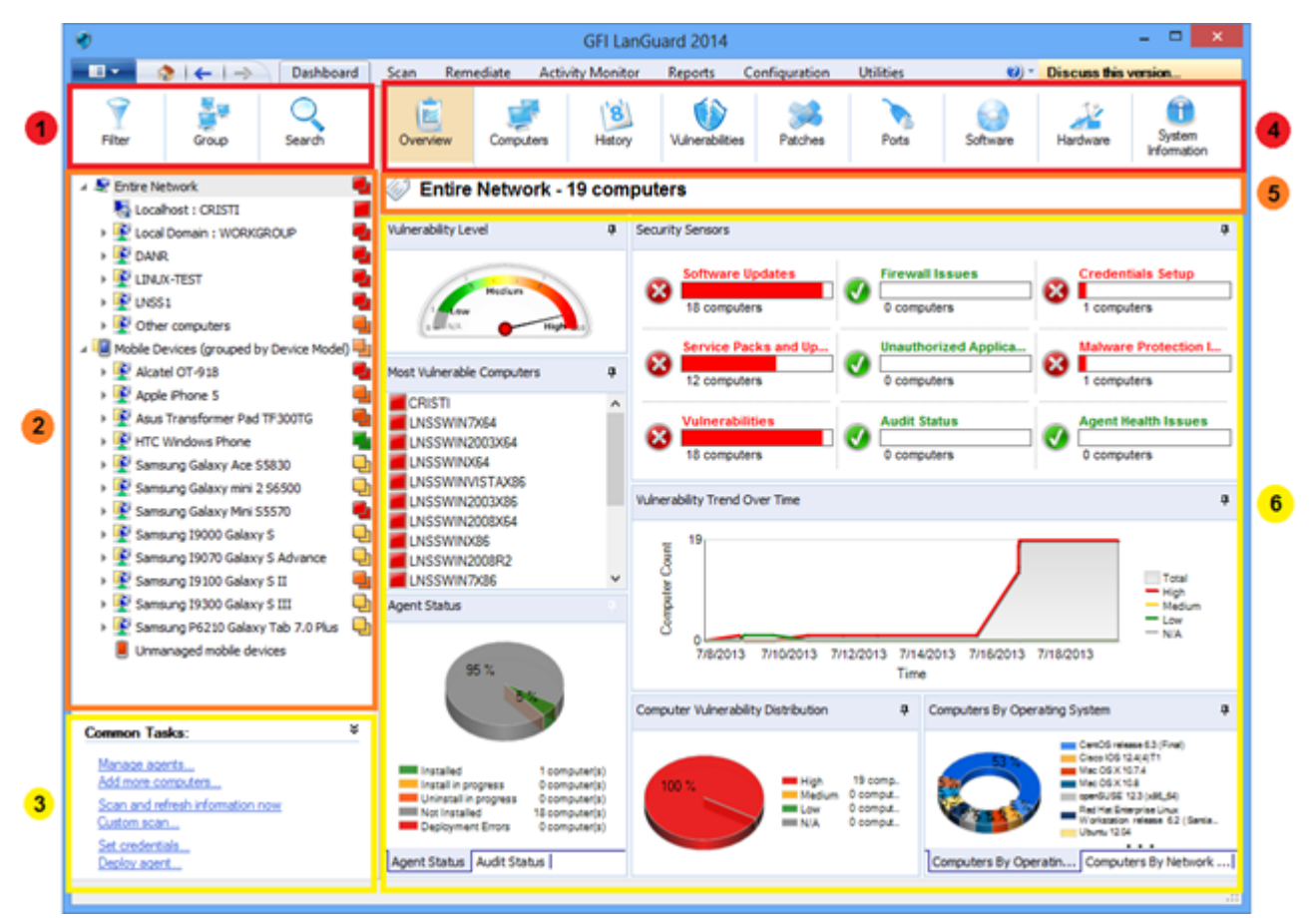

#### *Screenshot 10: The Dashboard*

<span id="page-21-2"></span><span id="page-21-1"></span><span id="page-21-0"></span>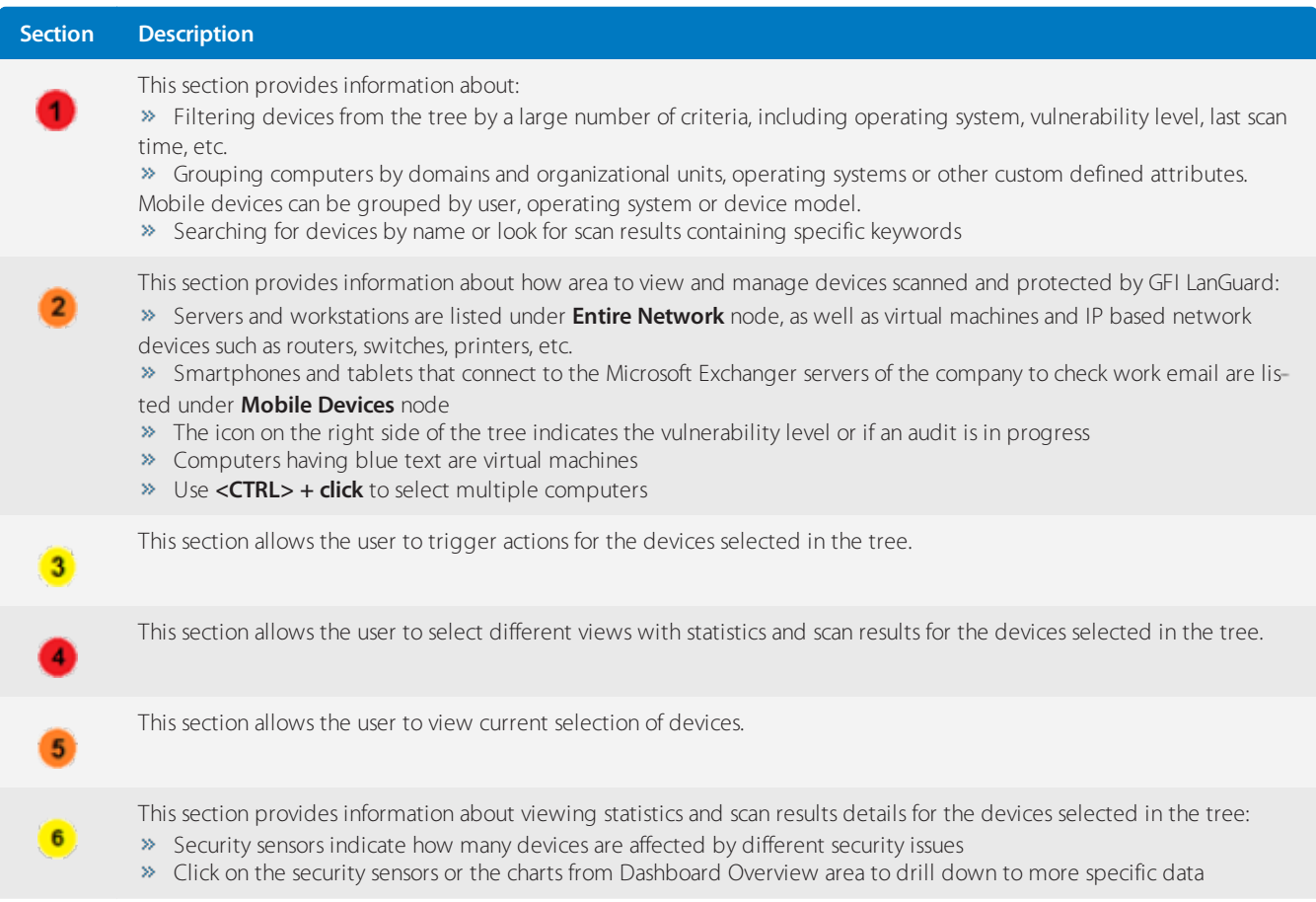

## <span id="page-22-0"></span>3.2 How to view relevant security changes from your network

GFI LanGuard notifies the user when:

- <span id="page-22-7"></span>New devices are discovered
- New security vulnerabilities are detected
- Applications are installed or removed
- <span id="page-22-4"></span>Services are started or stopped
- <span id="page-22-5"></span>New ports are opened
- <span id="page-22-6"></span>New shares are created
- <span id="page-22-3"></span>New users are created
- Hardware changes are detected

<span id="page-22-2"></span>To inspect relevant security changes from your network:

#### 1. Click **Dashboard > History**.

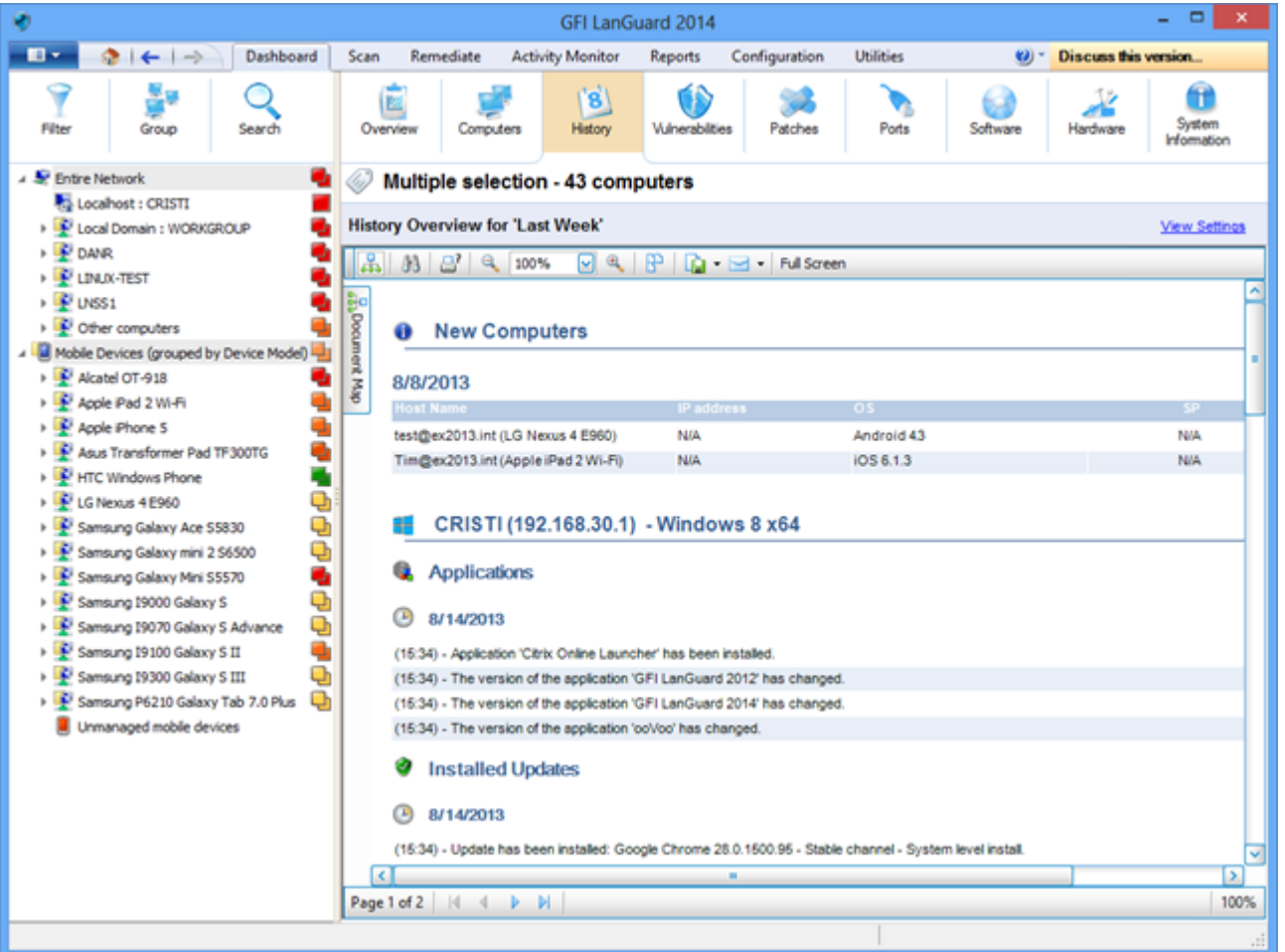

*Screenshot 11: Viewing security changesfrom your network*

#### <span id="page-22-1"></span>**NOTE**

If a valid email recipient is configured in **Alerting Options** configuration, GFI LanGuard by default sends a Daily Digest report containing the history view of the entire network for the last 24 hours.

## <span id="page-23-0"></span>3.3 How to add/view more devices in the Dashboard

Unless filtered, the Dashboard tree shows all devices managed by GFI LanGuard. This means that all devices were discovered or fully scanned by the product.

<span id="page-23-3"></span>To view computers in the **Dashboard** one of the following operations need to be performed:

1. Scan the computers without agents by clicking the **Scan** tab, **Configuration > Scheduled Scans** or command line scans.

2. Enable agents on the computers by clicking **Configuration > Agents Management**.

3. From **Dashboard** click **Add more computers…** from the **Common Tasks** area to add entire domain s/workgroups and organizational units or a list of specific computers.

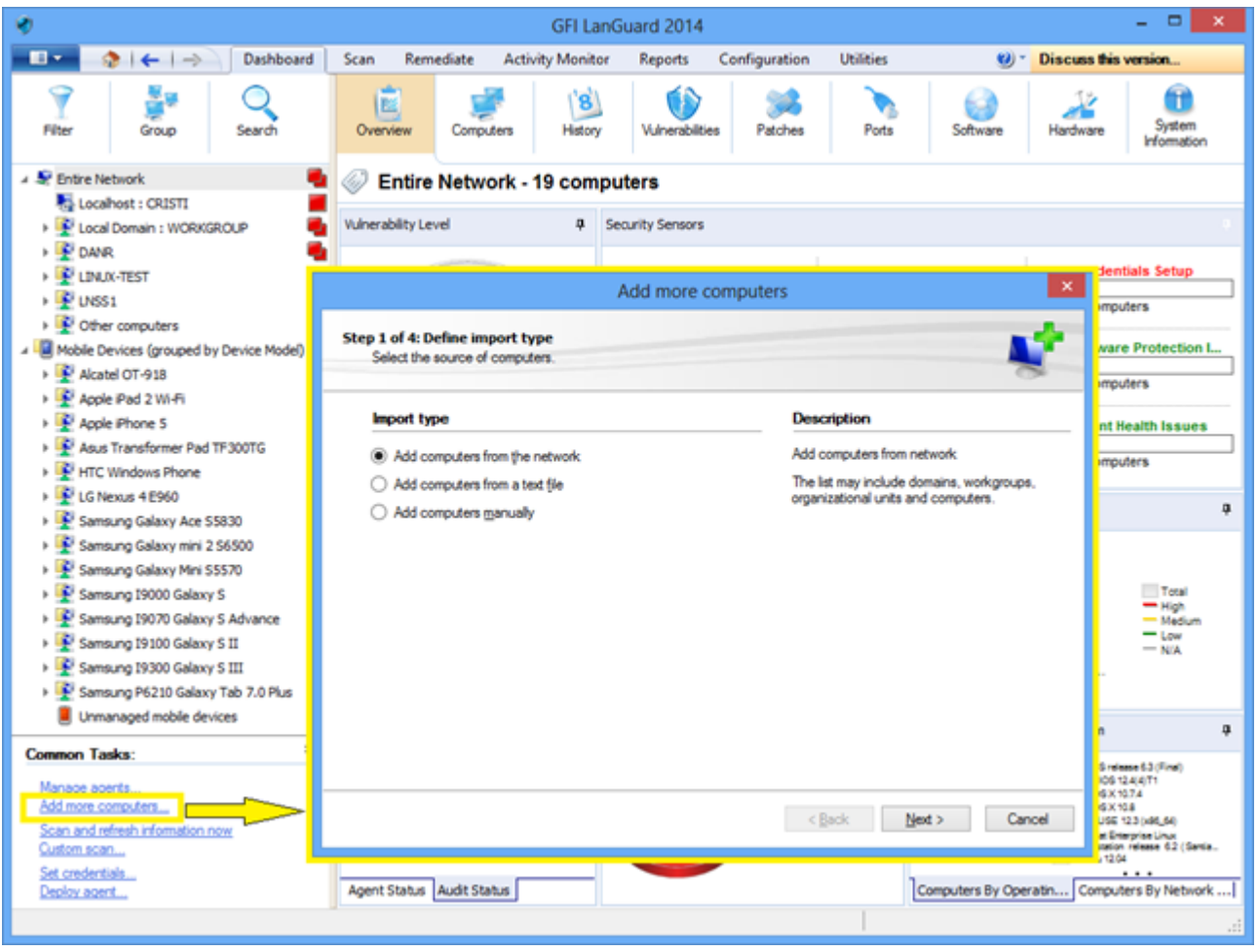

*Screenshot 12: Adding and viewing computersfrom the dashboard*

<span id="page-23-2"></span>To audit smartphones and tablets use **Configuration > Mobile Devices** to add or edit mobile device management sources (provide details on Microsoft Exchange servers).

## <span id="page-23-1"></span>3.4 How to filter devices

Use the filtering area, available from **Dashboard, Remediate** and **Reports** views, to filter which devices are shown in the tree on the left side of the screen:

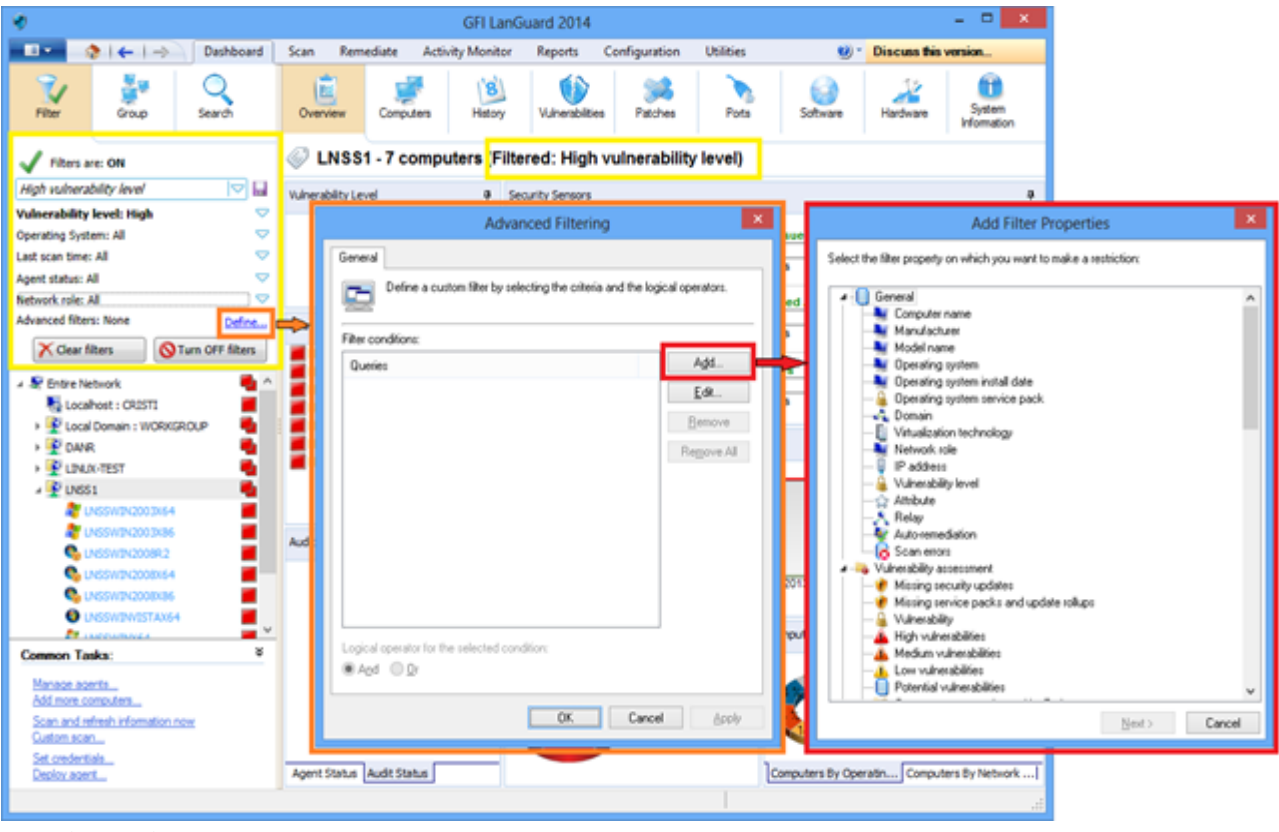

<span id="page-24-0"></span>*Screenshot 13: Filtering computers*

## 3.5 How to group devices

<span id="page-24-1"></span>Computers from the tree can be grouped by predefined criteria like domains and organizational units (default grouping), operating system, network role, relays distribution or custom attributes defined by the users. Mobile devices can be grouped by user (default grouping), operating system, device model and custom attributes.

### <span id="page-25-0"></span>**3.5.1 Defining custom attributes**

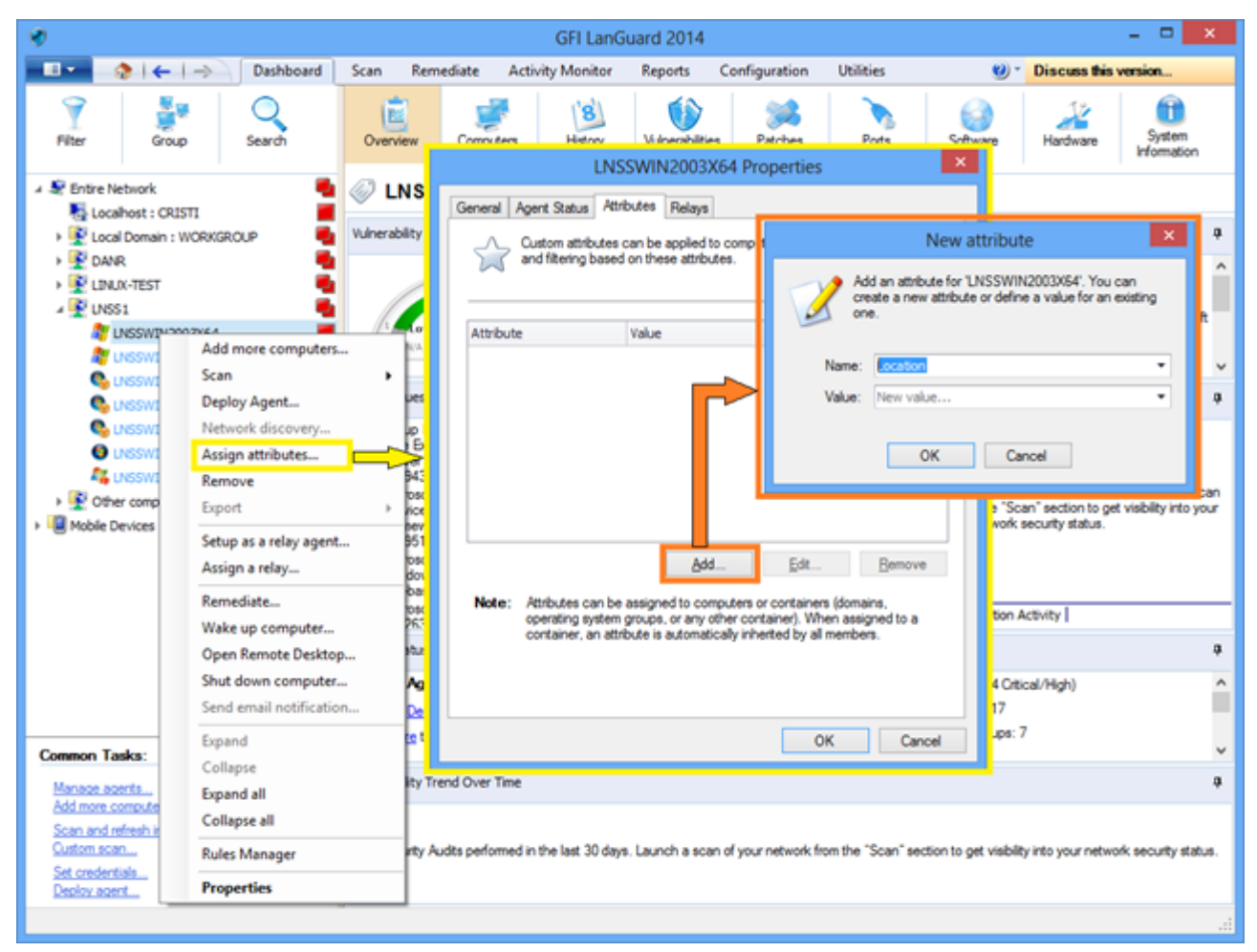

*Screenshot 14:Defining custom attributes*

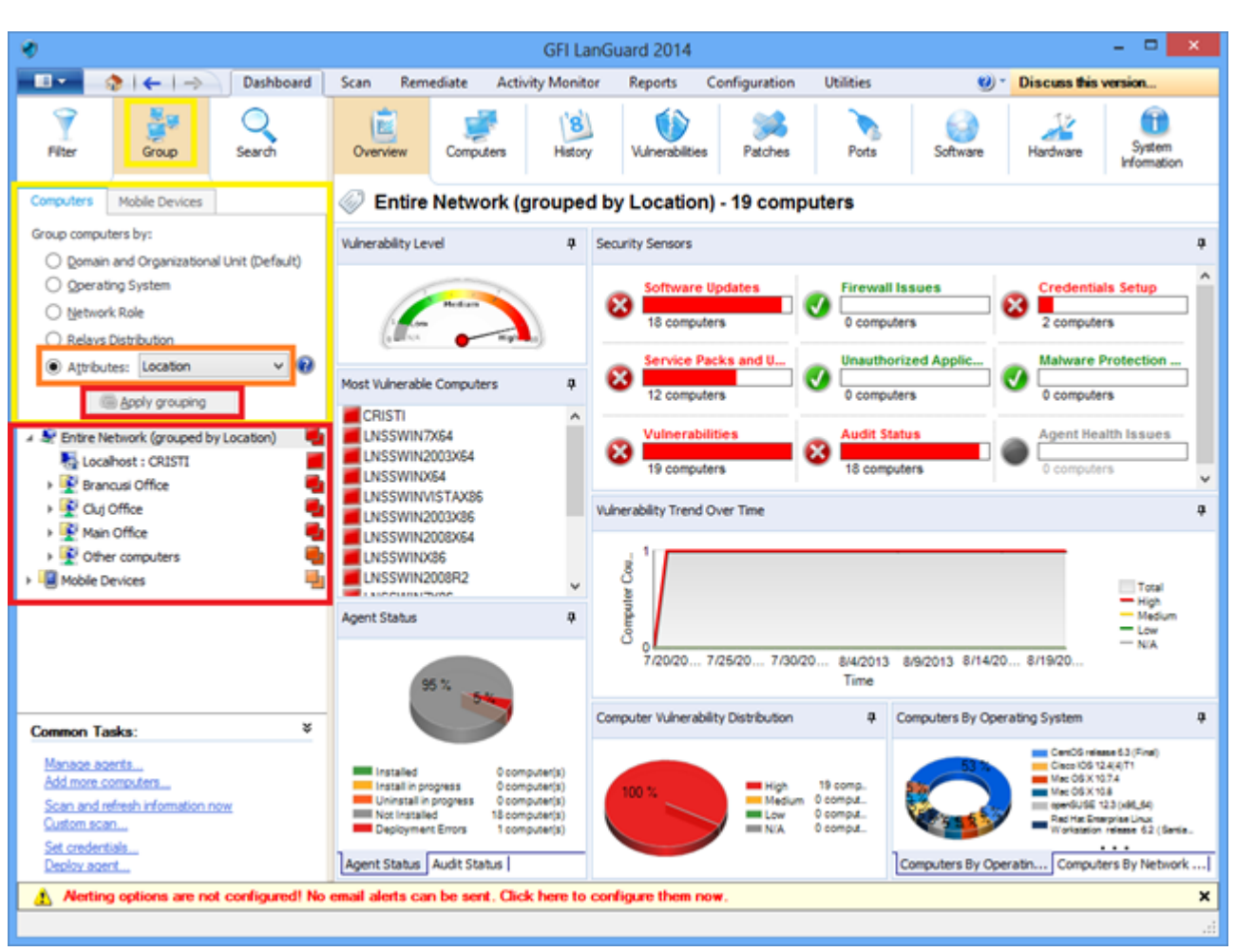

### <span id="page-26-0"></span>**3.5.2 View computers by defined attributes**

<span id="page-26-1"></span>*Screenshot 15: Viewing computers by defined attributes*

## <span id="page-26-2"></span>3.6 How to search for computers

If a large number of devices are managed, finding them in the tree might be time consuming. Use the search area available in **Dashboard, Remediate** and **Reports** views to instantly locate devices.

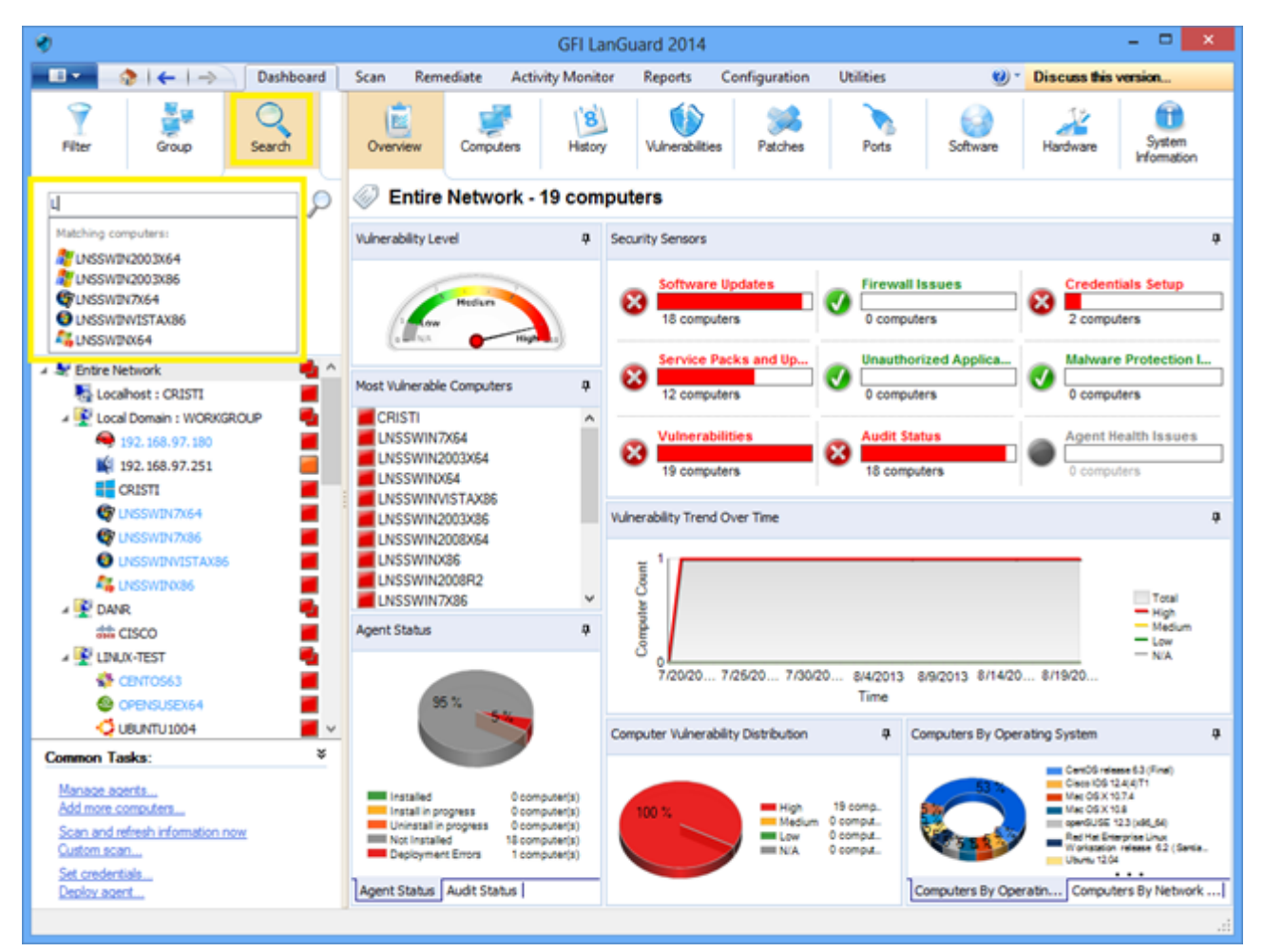

<span id="page-27-0"></span>*Screenshot 16: Searching for computers*

## 3.7 Full text search

Use the search area of **Dashboard, Remediate** and **Reports** views to locate information instantly in scan results based on keywords.

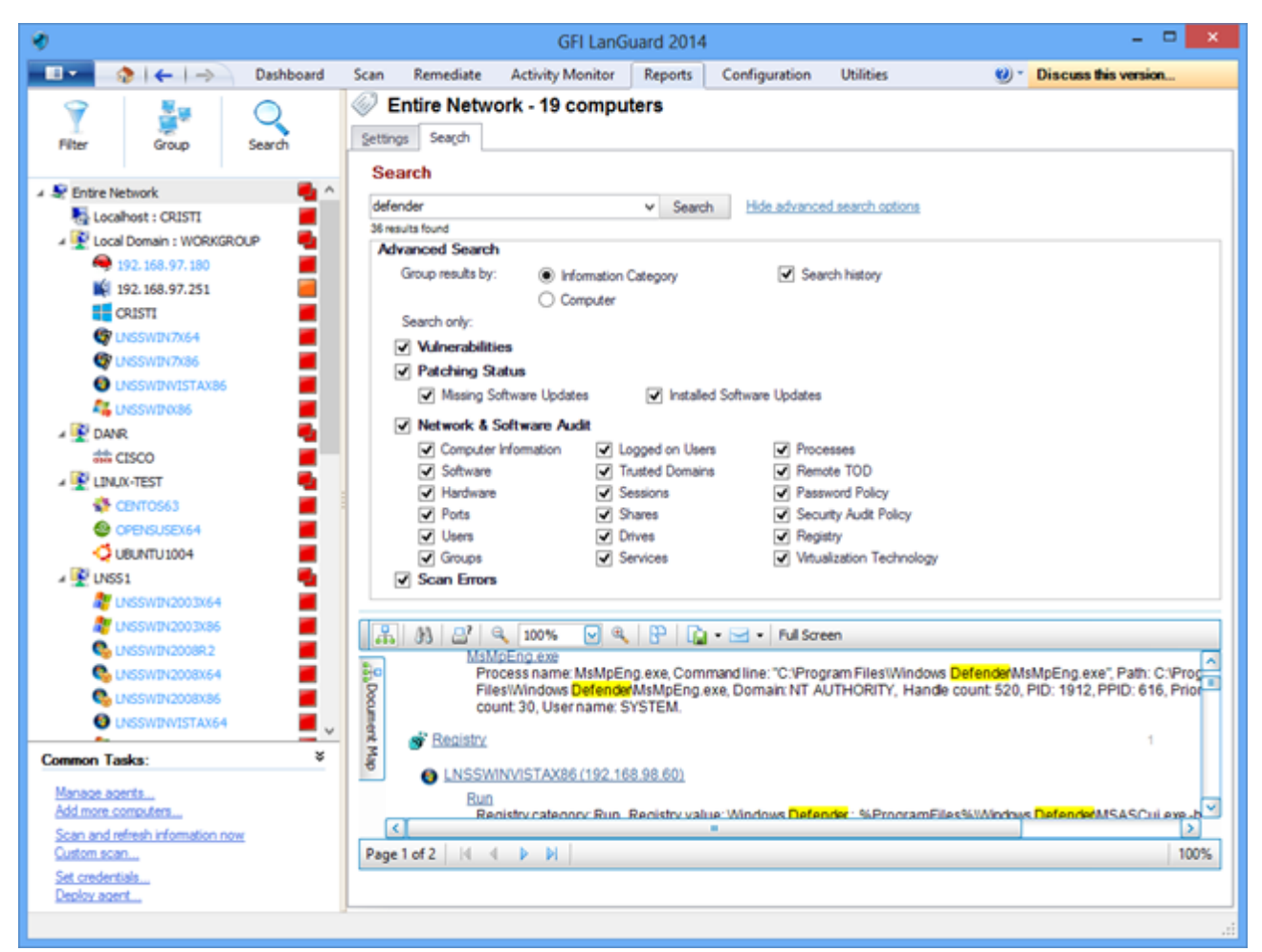

*Screenshot 17: Fulltext searching*

<span id="page-28-0"></span>Search results can be grouped by a particular category. It is also possible to exclude results found in other categories.

## 3.8 Reporting

GFI LanGuard comes with a large set of predefined executive, technical and statistical reports. All reports can be customized, rebranded,scheduled to be generated on a regular basis and exported to various popular formats amongst which PDF, HTML, RTF, XLS.

<span id="page-28-1"></span>In addition,GFI LanGuard ships with a large set of reports dedicated to compliance with various standards and laws, amongst which PCI DSS, HIPAA, SOX, GLBA, PSN CoCo.

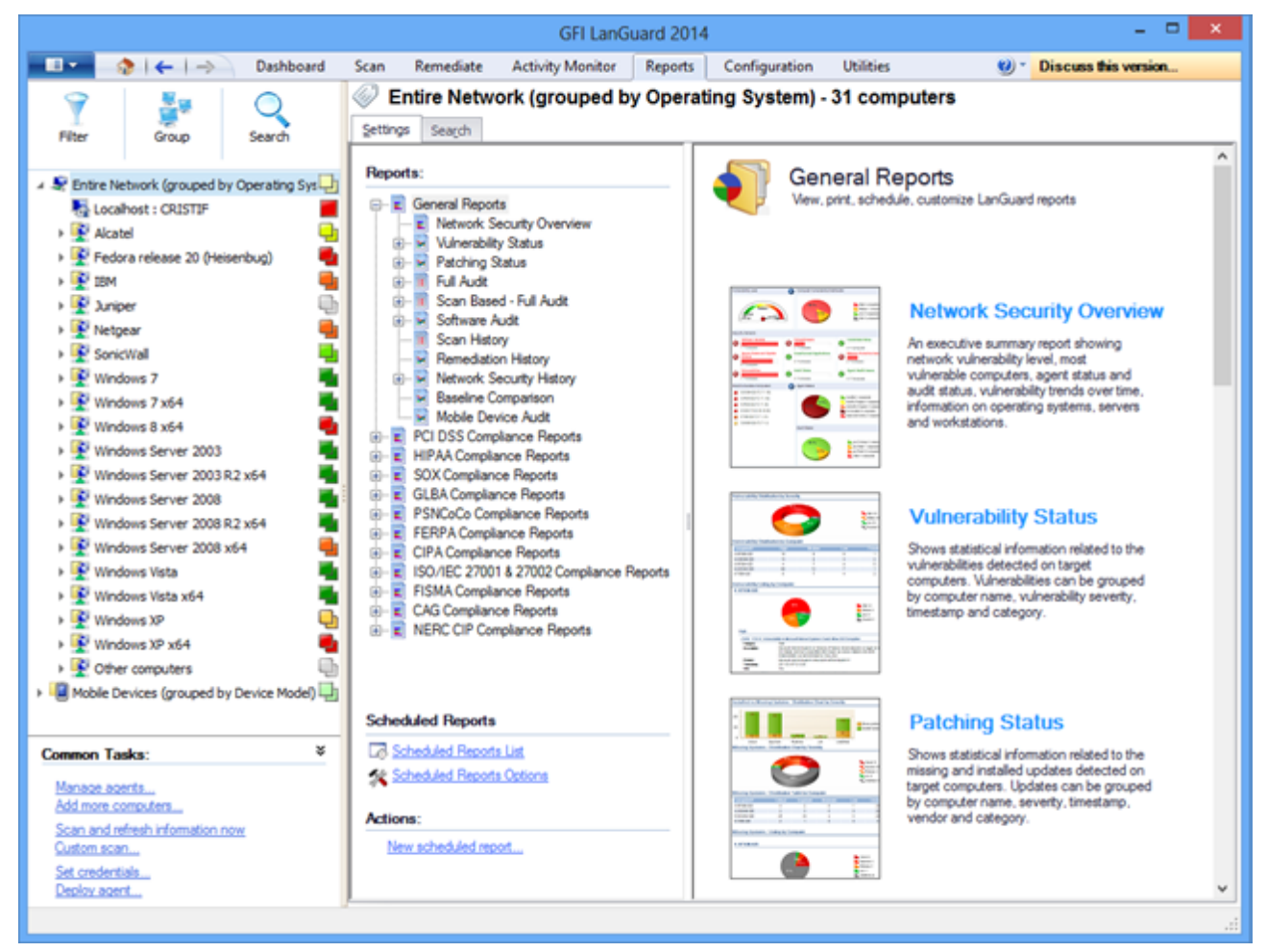

*Screenshot 18: Reporting*

# <span id="page-30-0"></span>*4 Remediate security issues*

Topics in this section:

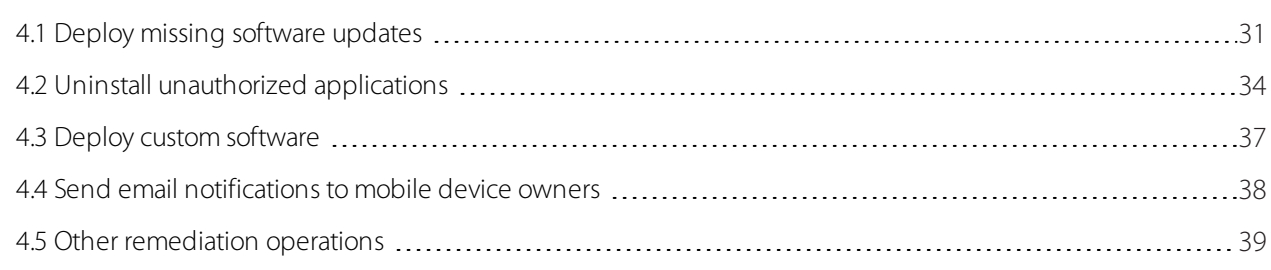

## <span id="page-30-1"></span>4.1 Deploy missing software updates

<span id="page-30-4"></span><span id="page-30-2"></span>To deploy missing security and non-security updates:

#### <span id="page-30-3"></span>1. Click **Remediate > Remediation Center > Deploy Software Updates**

2. Select the computers or computer groups where patches need to be deployed from the computers tree in the left part of the screen.

#### **NOTE**

Multiple items can be selected in the computers tree using **<CTRL> + click**.

» To locate computers more easily in large networks, computers from the tree can be filtered by a large number of criteria. For more information, refer to How to filter [devices\(page](#page-23-1) 24).

|                                                                           |                           |                |                                     | GFI LanGuard 2014 |                                  |                                                                                  |                                 | 8            |
|---------------------------------------------------------------------------|---------------------------|----------------|-------------------------------------|-------------------|----------------------------------|----------------------------------------------------------------------------------|---------------------------------|--------------|
| $\blacksquare$<br>$2 + 1$                                                 | Dashboard<br>Scan         | Remediate      | <b>Activity Monitor</b>             |                   | <b>Reports</b>                   | Configuration<br><b>Utilities</b>                                                | Discuss this version<br>$(2) -$ |              |
|                                                                           | Ös                        |                | Multiple selection - 2 computers    |                   |                                  |                                                                                  |                                 |              |
| Search<br>Filter<br>Group                                                 |                           |                | Remediation Center Remediation Jobs |                   |                                  |                                                                                  |                                 |              |
|                                                                           |                           |                |                                     |                   |                                  |                                                                                  |                                 |              |
| <b>Je Entire Network</b><br>Locahost : CRISTI<br>Local Domain : WORKGROUP | ÷<br>$\Lambda$<br>٠<br>ą, |                | <b>Deploy Software Updates</b>      |                   |                                  | Use this option to deploy missing software updates detected on your network.     |                                 | ۸            |
| 192.168.97.180                                                            |                           |                |                                     |                   |                                  | List of missing updates for current selection (Multiple selection - 2 computers) |                                 |              |
| 192.168.97.251                                                            |                           |                |                                     |                   |                                  |                                                                                  |                                 |              |
| <b>HE CRISTI</b><br><b>C</b> LNSSWIN7X64                                  |                           |                |                                     |                   |                                  | Find<br>Clear                                                                    |                                 |              |
| <b>C</b> UNSSWINTX86                                                      |                           |                | D Buletin                           |                   | Severity Imi Date posted V Title |                                                                                  |                                 |              |
| <b>O</b> LNSSWINVISTAX86                                                  |                           |                | <b>Security Update (129)</b>        |                   |                                  |                                                                                  |                                 |              |
| <b>LE UNSSWINGS6</b>                                                      |                           | ⊞⊮             | @ APS813-17                         | Critical          | 2013-07-09                       | Adobe Flash Player 11.8.800.94 msi for Firefox, Safari, Opera                    |                                 |              |
| <b>FOANR</b>                                                              | ū,                        | 田田             | @ APSB13-17                         | Critical          | 2013-07-09                       | Adobe Flash Player 11.8.800.94 exe                                               |                                 |              |
| <b>LINUX-TEST</b>                                                         |                           |                | @ APS813-18                         | Critical          | 2013-07-09                       | Adobe Shockwave Player 12.0.3.133 msi                                            |                                 |              |
| <b>E</b> CENTOS63                                                         |                           | $\mathbb{R}$   | <b>O</b> MS13-056                   | Critical          | 2013-07-09                       | Security Update for Windows XP (KB2845187)                                       |                                 |              |
| @ CPENSUSEX64                                                             |                           | ⊞₩             | <b>@</b> MS13-055                   | Critical          | 2013-07-09                       | Cumulative Security Update for Internet Explorer 8 for Windows XP (KE)           |                                 |              |
| <b>C</b> UBUNTU1004                                                       |                           | 田田             | <b>@ MS13-057</b>                   | Critical          | 2013-07-09                       | Security Update for Windows Media Format Runtime 9.5 for Windows X               |                                 |              |
| $\frac{1}{2}$ LNSS1                                                       |                           | ⊞₩             | <b>@</b> MS13-054                   | Critical          | 2013-07-09                       | Security Update for Windows XP (KB2834886)                                       |                                 |              |
| <b>ET LNSSWIN2003X64</b>                                                  |                           | 田田             | <b>@ MS13-053</b>                   | Critical          | 2013-07-09                       | Security Update for Windows XP (KB2850851)                                       |                                 |              |
| <b>DE UNSSWIN2003X86</b>                                                  |                           |                | @ RHSA-2013:0                       | Critical          | 2013-06-25                       | xulrunner-17.0.7-1.el6_4.x86_64                                                  |                                 |              |
| <b>Co</b> UNSSWIN2008R2                                                   |                           | ⊕∣₩            | 2 RHSA-2013:0 Critical              |                   | 2013-06-25                       | firefox-17.0.7-1.el6 4.x86 64                                                    |                                 |              |
| <b>Co</b> UNSSWIN2008X64                                                  |                           | 田田             | RHSA-2013:0 Moderate                |                   | 2013-06-25                       | curl-7.19.7-37.el6 4.x86 64                                                      |                                 |              |
| <b>C</b> usswingoosxas                                                    |                           | ⊕⊮             | 2 RHSA-2013:0 Moderate              |                   | 2013-06-25                       | lbcurl-7.19.7-37.el6_4.x86_64                                                    |                                 |              |
| <b>O</b> LNSSWINVISTAX64                                                  |                           | 田山             | <b>3</b> TBird 17.0.7               | Critical          | 2013-06-25                       | Mozilla Thunderbird 17.0.7                                                       |                                 |              |
| <b>EL UNSSWINDS4</b>                                                      |                           | ⊕ ₩            | <b>D</b> Firefox 22.0               | Critical          | 2013-06-25                       | Mozilla Firefox 22.0                                                             |                                 |              |
| <b>Common Tasks:</b>                                                      | ×                         | $\blacksquare$ | <b>@</b> MS13-048                   | Important         | 2013-06-18                       | Security Update for Windows XP (XB2839229)                                       |                                 |              |
|                                                                           |                           |                | <b>ED FOR APS813-16</b>             | Critical          | 2013-06-11                       | Adobe Air 3.7.0.2090                                                             |                                 |              |
| Manage agents<br><u>Add more computers</u>                                |                           |                | Count=522                           |                   |                                  |                                                                                  |                                 |              |
| Scan and refresh information now                                          |                           | K.             |                                     | m.                |                                  |                                                                                  |                                 | $\mathbf{E}$ |
| Custom scan                                                               |                           |                |                                     |                   |                                  | Total selected: 137 software updates                                             | Remediate                       |              |
| Set credentials<br>Deploy agent.                                          |                           |                |                                     |                   |                                  |                                                                                  |                                 |              |
|                                                                           |                           |                |                                     |                   |                                  |                                                                                  |                                 |              |
|                                                                           |                           |                |                                     |                   |                                  |                                                                                  |                                 |              |

*Screenshot 19:Deploying software updates*

In the **Deploy Software Updates** screen you can see all missing updates for the selected computers with details for each update on which of the selected computers is missing. It is possible to fine tune the deployment by selecting or deselecting patches or computers.

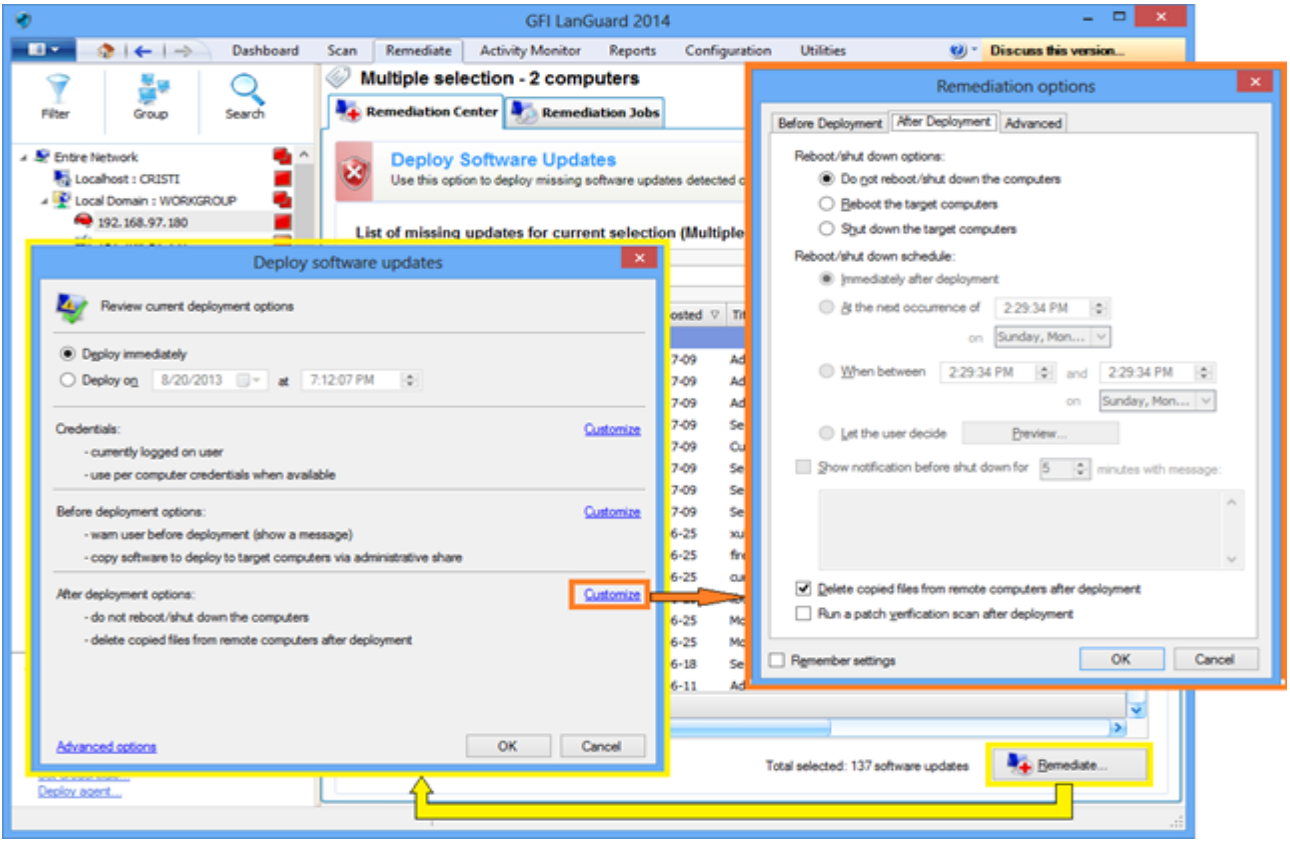

*Screenshot 20: Remediation options*

<span id="page-32-0"></span>To start the deployment operation:

- 1. From **Remediate** select **Remediation Jobs**.
- 2. From the **Deployment software options** wizard set up deployment schedule
- 3. From the **Remediation options** wizard select the reboot options and click **OK**.

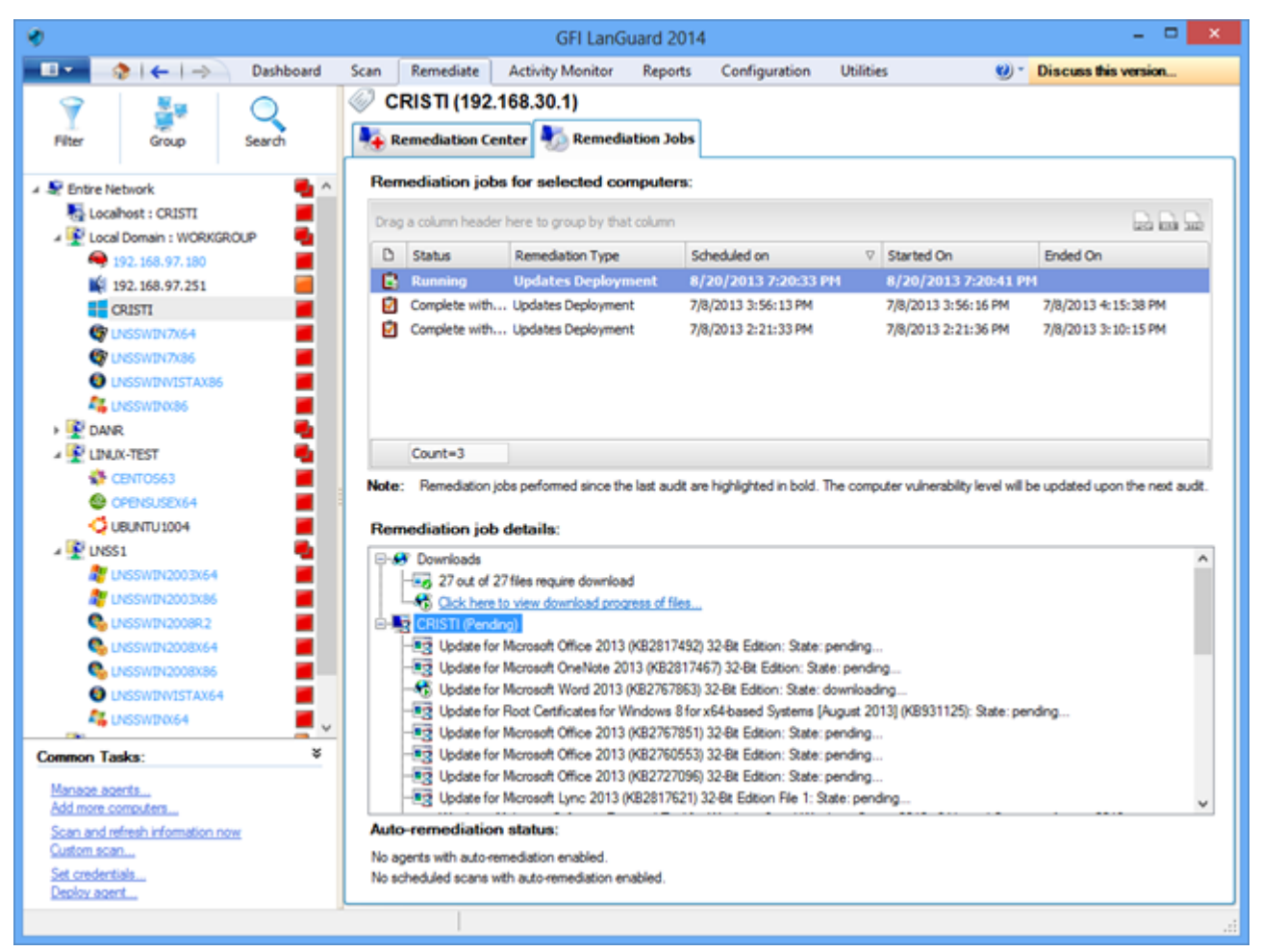

*Screenshot* 21: *Machines rescan* 

4. Rescan the machines to get their security status after the deployment was done.

#### **NOTE**

- A large number of updates require a reboot of the target machine for the deployment to complete.
- » If an update is still seen as missing after a deployment operation, make sure the machine was rebooted.

#### **NOTE**

GFI LanGuard can be configured to automatically deploy missing updates. For more [information,](#page-44-0) refer to Automate remediation [operations\(page](#page-44-0) 45).

## <span id="page-33-1"></span><span id="page-33-0"></span>4.2 Uninstall unauthorized applications

Perform a full audit or a software audit on the network to get an inventory of installed applications. For [more](#page-10-0) [information,](#page-10-0) refer to Perform security scans(page 11).

#### **NOTE**

It is possible to add unauthorized applications even if they are not detected as installed in the network by using the "**Add…**" button.

To mark unauthorized applications :

#### 1. Click **Configuration > Applications Inventory.**

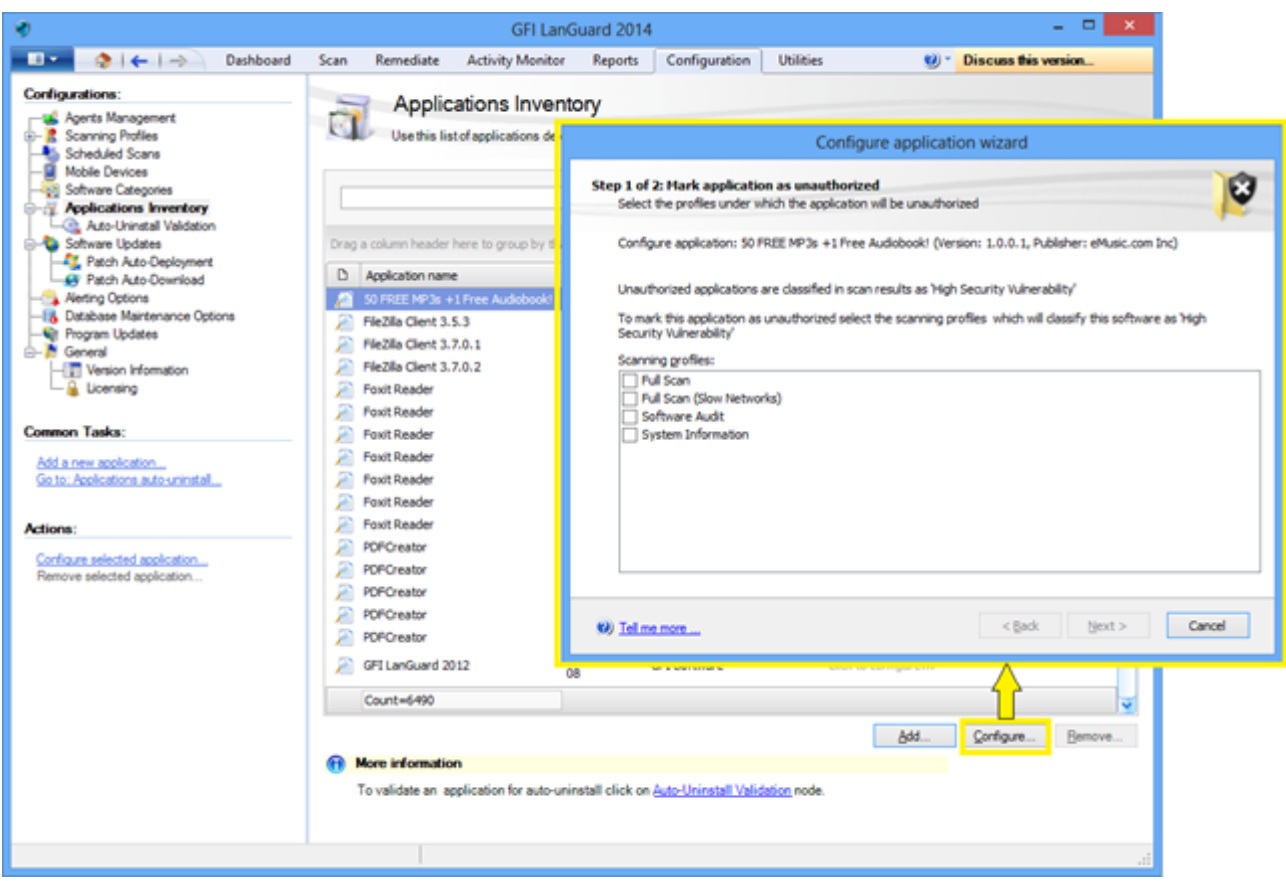

*Screenshot 22: Marking unauthorized applications*

2. Use **Configuration > Auto-Uninstall Validation** to test if GFI LanGuard is able to successfully uninstall an unau thorized application silently.

#### <span id="page-34-0"></span>**NOTE**

Some applications do not support silent uninstall and they cannot be removed by GFI LanGuard because the uninstall process will show dialogs to the end users of the target machines, waiting for their input and interfering with their work.

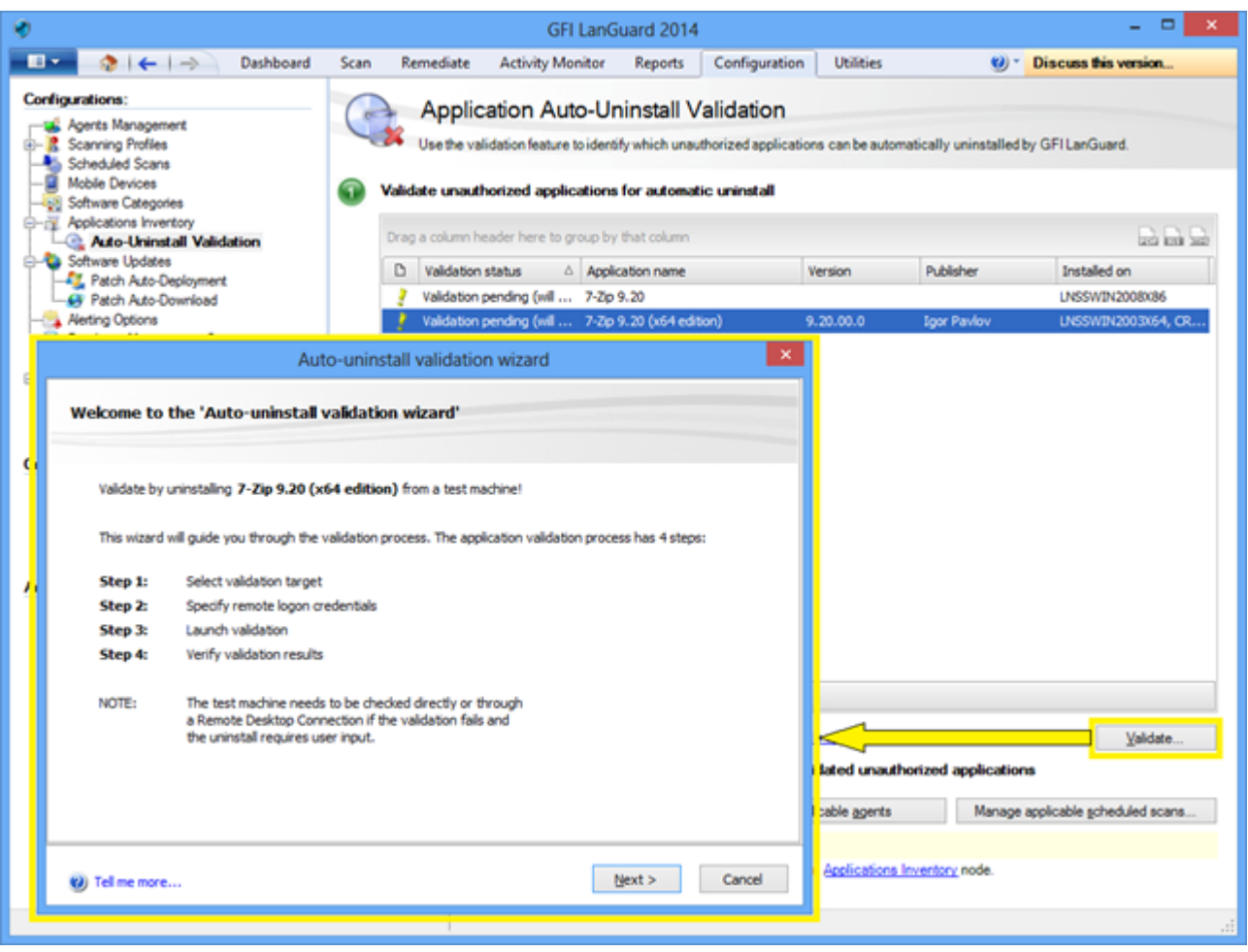

*Screenshot 23: Application auto-uninstall validation*

<span id="page-35-0"></span>3. Rescan your network again to detect all unauthorized applications.

4. Use **Remediate > Remediation Center > Uninstall Applications** to remove unauthorized applications from your network

| ۰                               |                                                 |                          |      |                       |                                                                              | GFI LanGuard 2014 |                       |                               |                              | $\Box$               | $\times$       |
|---------------------------------|-------------------------------------------------|--------------------------|------|-----------------------|------------------------------------------------------------------------------|-------------------|-----------------------|-------------------------------|------------------------------|----------------------|----------------|
| $\blacksquare$                  | $2 + 1$                                         | Dashboard                | Scan | Remediate             | <b>Activity Monitor</b>                                                      | <b>Reports</b>    | Configuration         | <b>Utilities</b>              | <b>ea</b> ) =                | Discuss this version |                |
|                                 | や国                                              |                          | Ôs   | CRISTI (192.168.30.1) |                                                                              |                   |                       |                               |                              |                      |                |
| Filter                          | Group                                           | Search                   |      |                       | Remediation Center Remediation Jobs                                          |                   |                       |                               |                              |                      |                |
|                                 |                                                 |                          |      |                       |                                                                              |                   |                       |                               |                              |                      |                |
| <b>J. S. Entire Network</b>     |                                                 | ۰.                       |      |                       | <b>Uninstall Applications</b>                                                |                   |                       |                               |                              |                      | $\circledcirc$ |
|                                 | Locahost : CRISTI<br>Local Domain : WORKGROUP   | Z<br>٠                   |      |                       | Uninstall unauthorized applications detected on network.                     |                   |                       |                               |                              |                      |                |
|                                 | 9 192.168.97.180                                | ٠                        |      |                       |                                                                              |                   |                       |                               |                              |                      |                |
|                                 | 192.168.97.251                                  |                          |      |                       | List of installed applications for current selection (CRISTI (192.168.30.1)) |                   |                       |                               |                              |                      |                |
|                                 | $B = CRISTI$                                    | n                        |      |                       |                                                                              |                   | w                     | Find<br>Clear                 |                              |                      |                |
|                                 | C LNSSWIN7X64                                   |                          |      |                       |                                                                              |                   |                       |                               |                              |                      |                |
|                                 | <b>G</b> USSWIN7X86<br><b>O LNSSWINVISTAX86</b> |                          |      | D.<br>$\overline{v}$  | Application name                                                             | A Version         | Publisher             |                               | <b>Uninstall string</b>      | <b>User</b>          |                |
|                                 | 4 USSWINN86                                     |                          | o    | <b>I</b>              | 7-Zp 9.20 (x64 edition)                                                      |                   | 9.20.00.0 Igor Pavlov |                               | MsiExec.exe /quiet /norestar |                      |                |
| <b>DANR</b>                     |                                                 | ō,                       |      |                       |                                                                              |                   |                       |                               |                              |                      |                |
|                                 | <b>UNIX-TEST</b>                                | g,                       |      |                       |                                                                              |                   |                       |                               |                              |                      |                |
|                                 | <b>E</b> CENTOS63                               |                          |      |                       |                                                                              |                   |                       |                               |                              |                      |                |
|                                 | <b>@</b> OPENSUSEX64                            |                          |      |                       |                                                                              |                   |                       |                               |                              |                      |                |
| $\frac{1}{2}$ LNSS1             | <b>C</b> UBUNTU1004                             |                          |      |                       |                                                                              |                   |                       |                               |                              |                      |                |
|                                 | UISSWIN2003X64                                  |                          |      |                       |                                                                              |                   |                       |                               |                              |                      |                |
|                                 | <b>EF</b> UNSSWIN2003X86                        |                          |      |                       |                                                                              |                   |                       |                               |                              |                      |                |
|                                 | <b>Co</b> UNSSWIN2008R2                         |                          |      |                       |                                                                              |                   |                       |                               |                              |                      |                |
|                                 | LNSSWIN2008X64                                  |                          |      |                       |                                                                              |                   |                       |                               |                              |                      |                |
|                                 | <b>Co</b> UNSSWIN2008X86                        |                          |      |                       |                                                                              |                   |                       |                               |                              |                      |                |
|                                 | <b>O</b> LNSSWINVISTAX64<br>4 UKSWINX64         |                          |      |                       |                                                                              |                   |                       |                               |                              |                      |                |
|                                 |                                                 | $\overline{\phantom{a}}$ |      |                       |                                                                              |                   |                       |                               |                              |                      |                |
| <b>Common Tasks:</b>            |                                                 | ×                        |      |                       |                                                                              |                   |                       |                               |                              |                      |                |
| Manage agents                   |                                                 |                          |      |                       |                                                                              |                   |                       |                               |                              |                      |                |
|                                 | Add more computers                              |                          |      |                       | Count=1                                                                      |                   |                       |                               |                              |                      |                |
| Custom scan                     | Scan and refresh information now                |                          |      |                       |                                                                              |                   |                       |                               |                              |                      |                |
| Set credentials<br>Deploy agent |                                                 |                          |      |                       |                                                                              |                   |                       | Total selected: 1 application |                              | Uninstall            |                |
|                                 |                                                 |                          |      |                       |                                                                              |                   |                       |                               |                              |                      |                |
|                                 |                                                 |                          |      |                       |                                                                              |                   |                       |                               |                              |                      |                |

*Screenshot 24: Uninstalling applications*

5. Rescan the machines to get their security status once uninstall is done.

#### **NOTE**

GFI LanGuard can be configured to automatically detect and remove any unauthorized application from your network. For more information, refer to Automate remediation [operations\(page](#page-44-0) 45).

## <span id="page-36-0"></span>4.3 Deploy custom software

GFI LanGuard can deploy custom software and scripts network wide. Practically any piece of software that can run silently can be deployed using GFI LanGuard.

<span id="page-36-1"></span>To deploy custom software and scripts to your network:

#### <span id="page-36-2"></span>1. Click **Remediate > Remediation Center > Deploy Custom Software**

2. Select the computers or computer groups where patches need to be deployed from the computers tree in the left part of the screen.

#### **NOTE**

Custom software must be specified manually, together with parameters for silent installation and configuration files, if necessary.

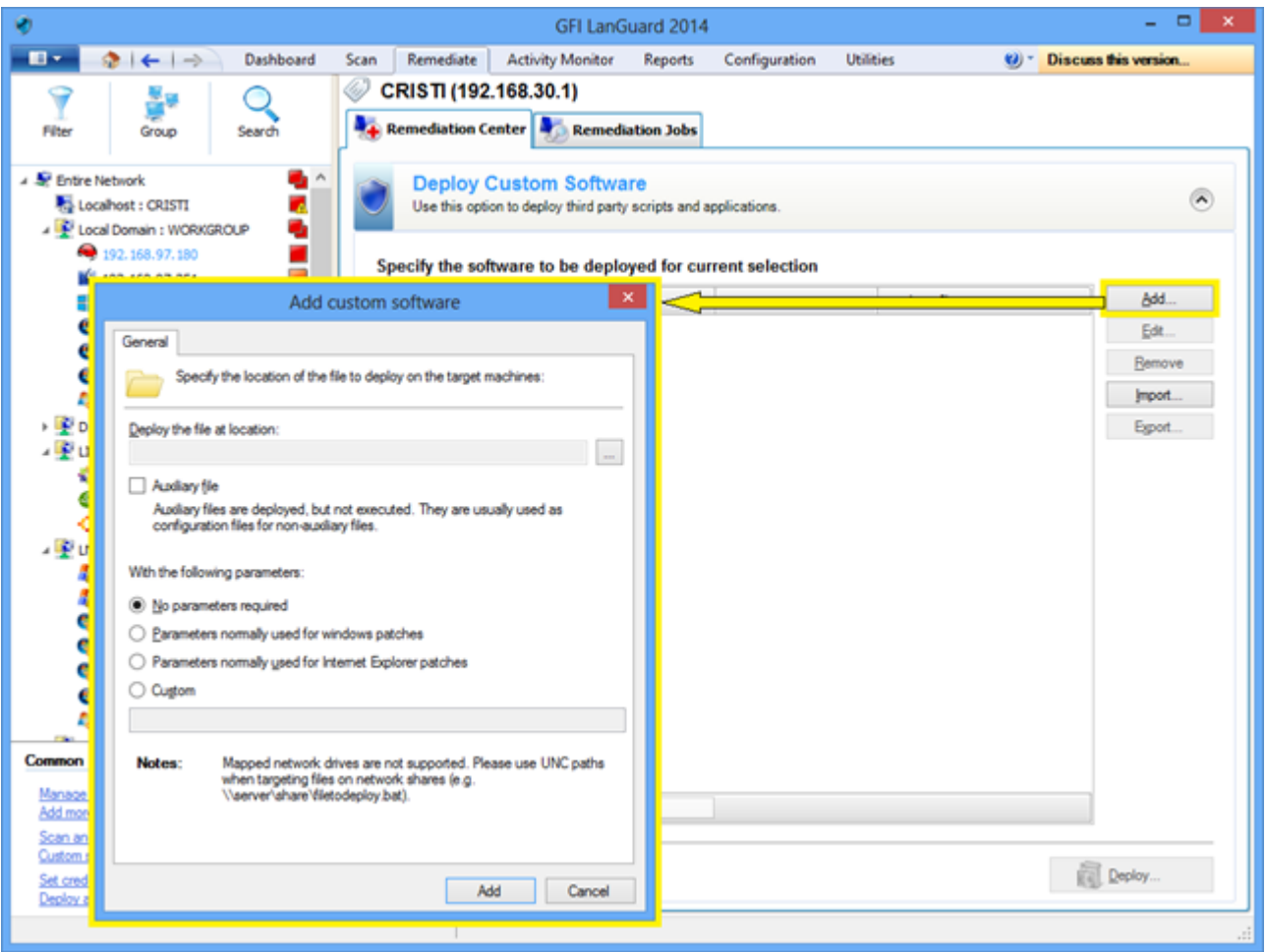

<span id="page-37-0"></span>*Screenshot 25:Deploying custom software*

## 4.4 Send email notifications to mobile device owners

<span id="page-37-2"></span>IT administrators can use GFI LanGuard to send custom email notifications to owners of smartphones and tablets that connect to the company's services such as Microsoft Exchange, Office 365, Google Apps and Apple Profiles Manager. A predefined email template can be used to notify device owners of the latest updates for the operating system installed on their devices.

<span id="page-37-1"></span>Right click on a mobile device or a group of mobile devices in the Dashboard tree and select **Send email notification** option to send email messages to mobile device owners.

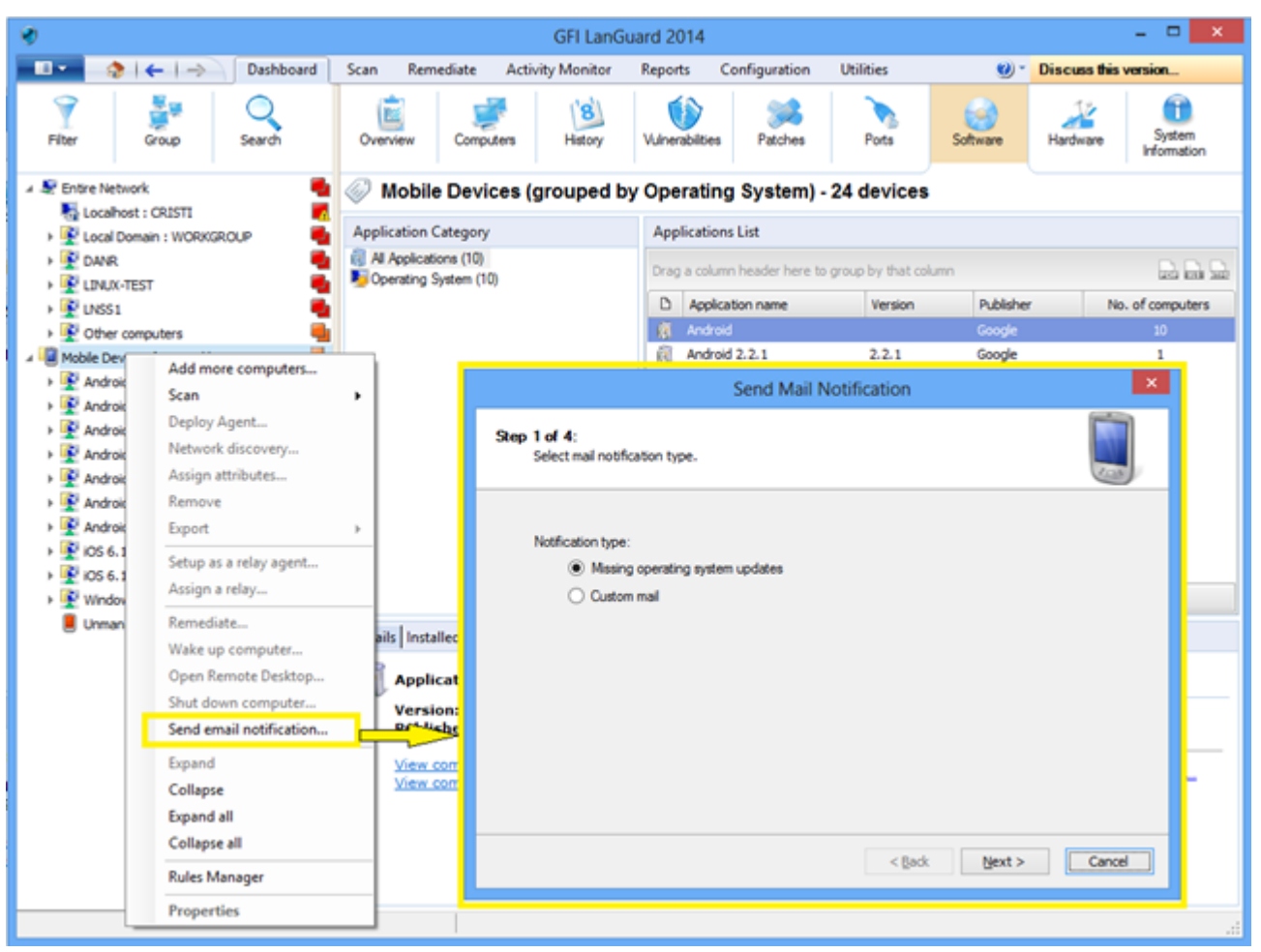

*Screenshot 26: Sending EmailNotifications*

## <span id="page-38-1"></span><span id="page-38-0"></span>4.5 Other remediation operations

<span id="page-38-2"></span>To view all remediation operations available in GFI LanGuard:

#### 1. From **Remediate** select **Remediation Center**

<span id="page-38-3"></span>GFI LanGuard allows remediation operations like:

» Rollback patches – this option is very important when security updates that interfere with your business environment were installed

- <span id="page-38-4"></span>Trigger definition updates for antivirus and antispyware software
- Trigger antivirus and antispyware scans on the remote machines  $\bar{\gg}$
- Enable real time protection for antivirus and antispyware solutions  $\bar{\gg}$
- **»** Turn on firewalls

» Open a remote desktop connection on the target machines to quickly solve security issues that cannot be fixed automatically

| v                                                                                                    | GFI LanGuard 2014                                                                                                    | ▭<br>×                   |
|----------------------------------------------------------------------------------------------------|----------------------------------------------------------------------------------------------------|--------------------------|
| $\blacksquare$<br>$2 + 1$<br>Dashboard                                                                                        | Remediate<br><b>Activity Monitor</b><br><b>Reports</b><br>Configuration<br><b>Utilities</b><br>(2) - Discuss this version<br>Scan        |                          |
|                                                                                                    | Ø<br><b>Entire Network - 19 computers</b>                                                                                                |                          |
| Search<br>Filter<br>Group                                                                                                    | Remediation Center Remediation Jobs                                                                                                    |                          |
| <b>Je Entire Network</b><br>Locahost: CRISTI<br>Z<br>Local Domain : WORKGROUP                                                 | <b>Deploy Software Updates</b><br>Use this option to deploy missing updates detected on selected computers.                              | $\ddot{\bm{\cdot}}$      |
| <b>BU</b> DANR<br>LINUX-TEST<br>$\frac{1}{2}$ UNSS1                                                                           | <b>Uninstall Software Updates</b><br>Use this option to uninstall software updates currently deployed on network.                        | $\ddot{\bm{\mathsf{v}}}$ |
| Other computers<br>A <b>B</b> Mobile Devices (grouped by Operating Sys<br>Android                                             | <b>Deploy Custom Software</b><br>Use this option to deploy third party scripts and applications.                                         | $\infty$                 |
| g,<br>$\frac{1}{2}$ Android 2.2.1<br>Android 2.3.6<br>Ō,<br>$\frac{1}{2}$ Android 4.0.3<br>ò<br>$\frac{160}{2}$ Android 4.0.4 | <b>Uninstall Applications</b><br>Uninstall unauthorized applications detected on network.                                                | $\vee$                   |
| è<br>$\frac{1}{2}$ Android 4.1.1<br>Q<br>Android 4.3<br>÷<br>$\frac{1}{2}$ iOS 6.1.3                                          | <b>Malware Protection</b><br>Use this option to fix problems identified with malware protection software in your network.                | $\vee$                   |
| 180066.14<br>> Windows Phone 7.10.8773<br>Unmanaged mobile devices                                                            | <b>Remote Support via Remote Desktop Connection</b><br>Use this option to remotely connect to specific targets for maintenance purposes. | $(\mathbf{v})$           |
|                                                                                                    |                                                                                                    |                          |
| ×<br><b>Common Tasks:</b>                                                                                                    |                                                                                                    |                          |
| Manage agents<br>Add more computers<br>Scan and refresh information now<br>Custom scan<br>Set credentials<br>Deploy agent     |                                                                                                    |                          |
|                                                                                                    |                                                                                                    |                          |

*Screenshot 27:Otherremediation operations*

# <span id="page-40-0"></span>*5 Automate tasks*

Topics in this section:

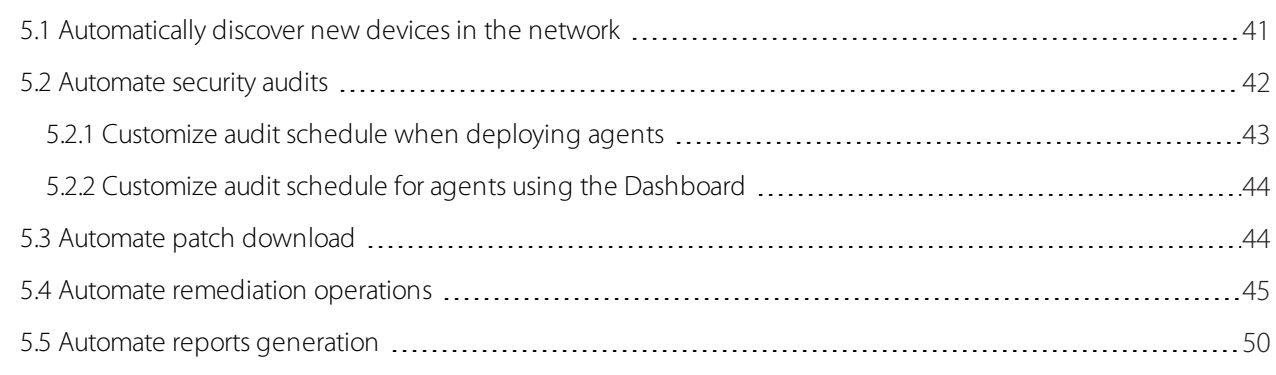

## <span id="page-40-1"></span>5.1 Automatically discover new devices in the network

### **NOTE**

<span id="page-40-3"></span>All important tasks from GFI LanGuard can be configured to automatically run on a regular basis.

» To monitor new devices that are live on the network, schedule a scan to run on regular basis under Network Discovery profile.

<span id="page-40-2"></span>To automatically detect when new computers are added to a certain domain or organizational unit:

1. From **Dashboard**, right click on the domain or organizational unit in the computers tree and select **Network Dis covery**…

| $\blacksquare$<br>Dashboard<br><b>Utilities</b><br>٠<br>$+$ $\rightarrow$<br>Scan<br>Remediate<br>Configuration<br>Discuss this version<br><b>Activity Monitor</b><br><b>Reports</b><br>$(2) -$<br>`g<br>System<br>Filter<br>Overview<br>History<br>Vulnerabilities<br>Patches<br>Ports<br>Software<br>Hardware<br>Group<br>Search<br>Computers<br>Information<br>$\pmb{\times}$<br><b>WORKGROUP Properties</b><br>Fintire Network<br><b>WORKGRO</b><br>a,<br>Locahost : CRISTI<br>General Agent Status Network Discovery Attributes Relays<br><b>Application Category</b><br>Local Domain - WIDRKGROUP<br>Add more computers<br>cations (152<br><b>B</b> DANR<br>Network discovery configuration<br>that also had<br>orized applica<br><b>LINUX-TEST</b><br>Scan<br>T Check automatically for new machines in this group<br>8 (1)<br>No. of computers<br>$\frac{1}{2}$ UNSS1<br>Deploy Agent<br>ware (1)<br>There is no schedule defined.<br>з.<br>Other comput<br>Network discovery<br>1<br><b>I III</b> Mobile Devices (c<br>Assign attributes<br>ng System (6)<br>Change schedule<br>Android<br>ert(1)<br>Remoye<br>$\left(3\right)$<br>Android 2.2.<br>٠<br><b>Bun now</b><br>Export<br>٠<br>rowser (4)<br>Android 2.3.<br>shing (2)<br>Setup as a relay agent<br>Android 4.0.<br>Scan OU recursively<br>Management<br>Assign a relay<br>Android 4.0.<br>cryption (1)<br>Android 4.1.<br>Next occurrence: 8/20/2013 3:00:00 PM<br>Messenger (<br>Remediate<br>Android 4.3<br>Agent (1)<br>Wake up computer<br>Notes: Newly discovered computers are automatically added to the Dashboard.<br>$\frac{1}{2}$ iOS 6.1.3<br>Open Remote Desktop<br>Use Activity Monitor to follow the status of network discovery activity.<br>$\frac{16}{2}$ iOS 6.1.4<br>Shut down computer<br>Windows Pho<br>v<br>Send email notification<br>Unmanaged (<br>nstalled on<br>Expand<br>Collapse<br>plication:<br>ns:<br><b>Expand all</b><br>rsion: 1<br>iblisher: el<br>Collapse all<br>Add to Category<br><b>Common Tasks:</b><br>OK<br>Cancel<br>Rules Manager<br>w compute<br>Software Categories<br>w compute<br>Manage agents<br><b>Properties</b><br>Add more computers<br>Scan and refresh information now |  | GFI LanGuard 2014 | - 01<br>$\mathbf{x}$ |
|----------------------------------------------------------------------------------------------------|--|-------------------|----------------------|
|                                                                                                    |  |                   |                      |
|                                                                                                    |  |                   |                      |
| Custom scan<br>Set credentials<br>Deploy agent                                                                                                    |  |                   |                      |

*Screenshot 28:Discovering devices*

2. From **Dashboard** select **History** to investigate what new devices were detected in the network and when they were seen for the first time.

#### **NOTE**

New mobile devices are automatically detected on regular basis once a Mobile Device Management Source is defined. For more information see auditing [smartphones](#page-16-1) and tablets section.

## <span id="page-41-0"></span>5.2 Automate security audits

<span id="page-41-1"></span>Security audits can be automated in two ways:

1. Set agent-less scheduled scans to run in background on a regular basis

2. Deploy agents on the target machines. By default, agents audit the host machine once per day, but the audit sched ule can be customized.

## <span id="page-42-0"></span>**5.2.1 Customize audit schedule when deploying agents**

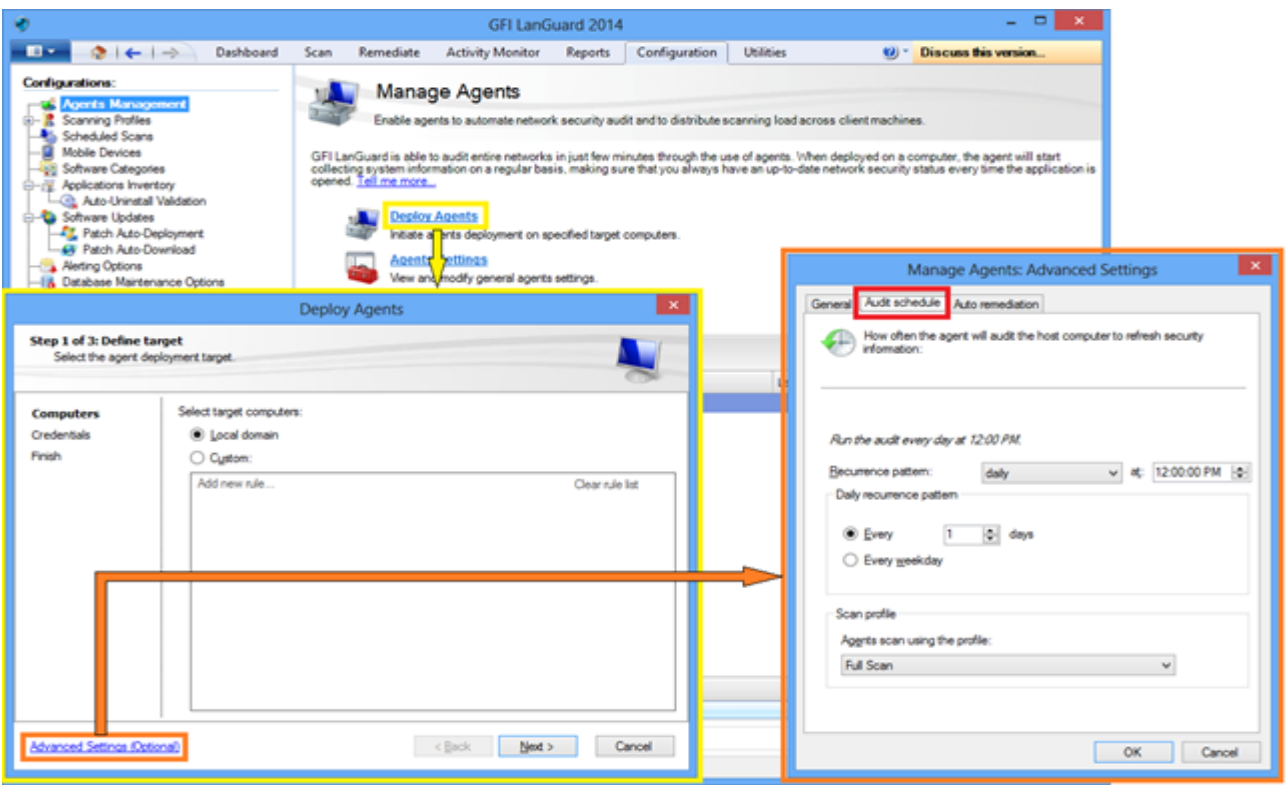

*Screenshot 29: Customizing audit schedule - Deploying agents*

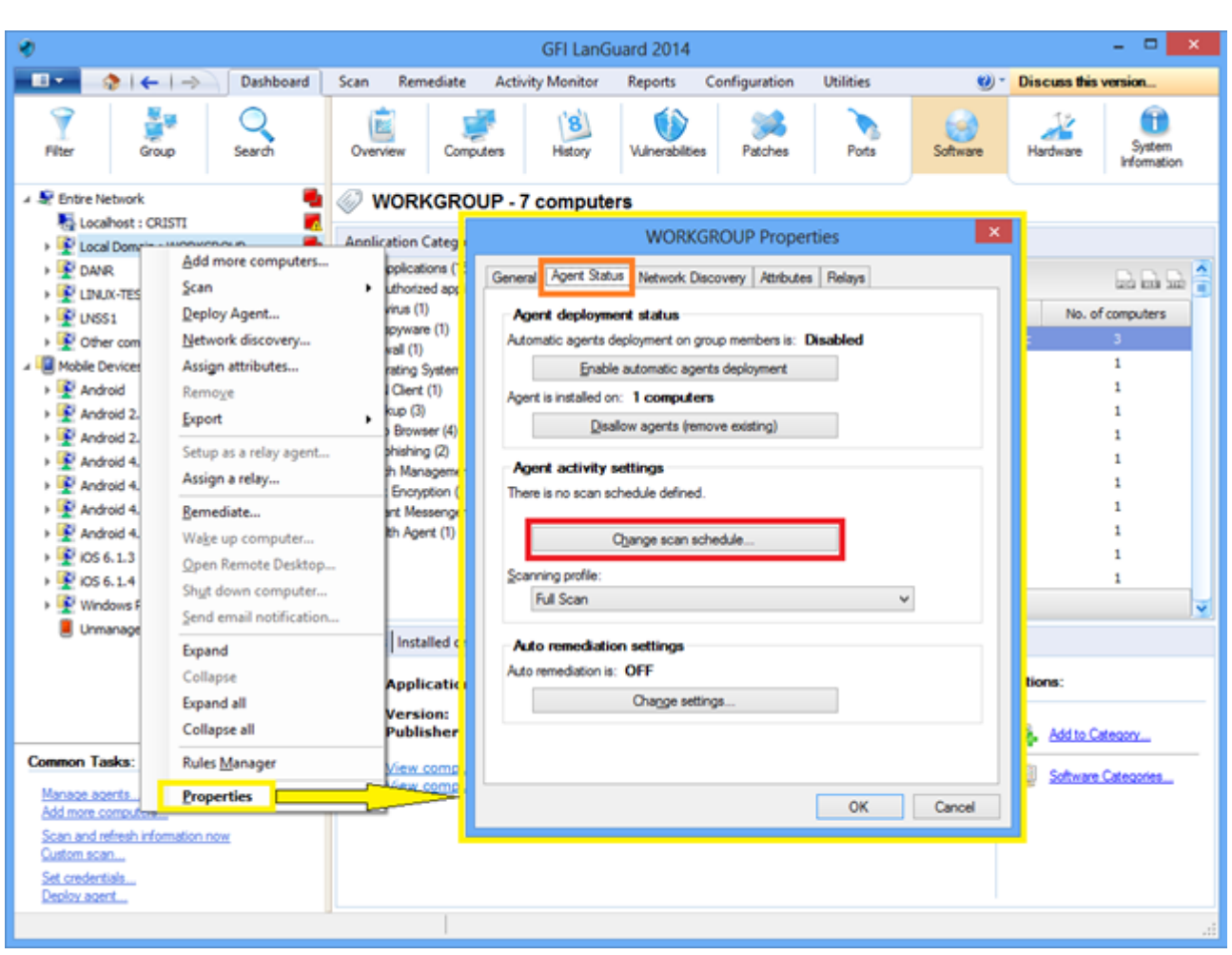

### <span id="page-43-0"></span>**5.2.2 Customize audit schedule for agents using the Dashboard**

<span id="page-43-1"></span>*Screenshot 30: Customizing audit schedule - Using the dashboard*

## 5.3 Automate patch download

Use **Configuration > Patch Auto-Download** to configure the product to download updates automatically so that they are available when the deployment operation starts. The options available are:

- <span id="page-43-2"></span>Auto-download all patches
- Auto-download only patches detected as missing by GFI LanGuard
- Auto-download patches for specific vendors, products or languages.

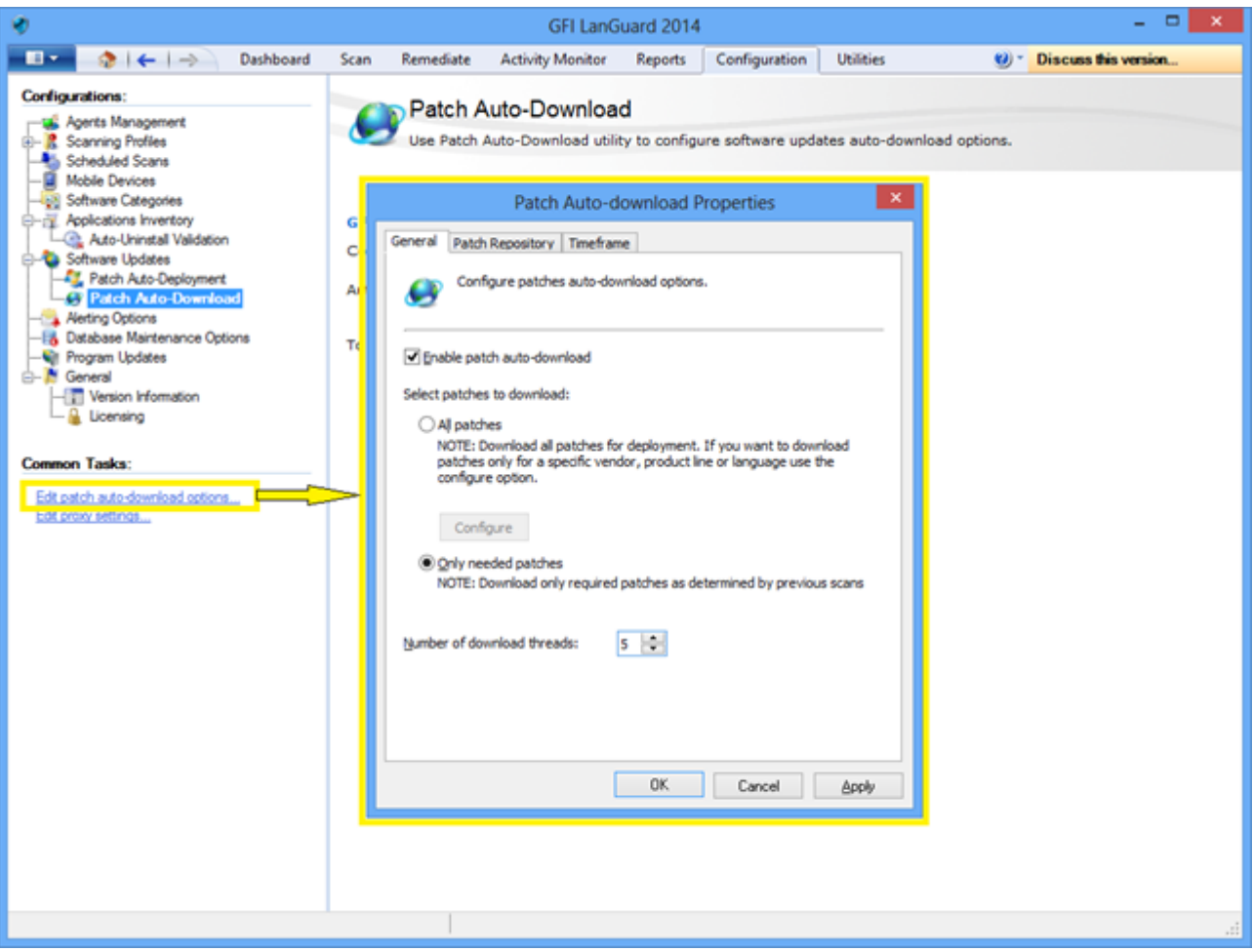

<span id="page-44-0"></span>*Screenshot 31: Automating patch download*

## <span id="page-44-3"></span>5.4 Automate remediation operations

GFI LanGuard can be configured to automatically remediate certain security issues such as the deployment of updates and the uninstallation of unauthorized applications as these are detected by an agent-less scheduled scan or an agent based scan.

#### <span id="page-44-2"></span>**NOTE**

Define unauthorized applications and approve security updates for auto deployment before continuing.

<span id="page-44-1"></span>To approve security updates:

### 1. From **Configuration** select **Patch Auto-Deployment**.

2. Select the patches from the list.

|                                                                                                    |                                                                         |                                                                                                    | GFI LanGuard 2014 |                    |                                                   |                 | $\Box$<br>$\boldsymbol{\mathsf{x}}$ |
|----------------------------------------------------------------------------------------------------|-------------------------------------------------------------------------|----------------------------------------------------------------------------------------------------|-------------------|--------------------|---------------------------------------------------|-----------------|-------------------------------------|
| $\blacksquare$<br>$2 + 1$<br>Dashboard                                                                                                    | Scan<br>Remediate                                                       | <b>Activity Monitor</b>                                                                                                    | <b>Reports</b>    | Configuration      | <b>Utilities</b>                                  | <b>ea</b> ) = 1 | Discuss this version                |
| Configurations:<br><b>Call</b> Agents Management<br><b>B-R</b> Scanning Profiles<br><b>Allis Scheduled Scans</b><br>Mobile Devices<br><b>Jail: Software Categories</b><br><b>E-FL</b> Applications Inventory<br><b>R. Auto-Uninstall Validation</b><br>-Ca Software Updates | Manual Approval 4 Automatic Approval                                    | Patch Auto-Deployment<br>The Patches Auto-Deployment option enables you to select which patches are approved for automatic patch deployment.<br>Select which patches are approved for automatic deployment. |                   |                    |                                                   |                 |                                     |
| <b>Patch Auto-Deployment</b><br><b>69 Patch Auto-Download</b>                                                                                                    | Group by: Vendor                                                        |                                                                                                    |                   |                    | $\overline{\phantom{a}}$                          | Find            | Clear<br>Options                    |
| Alerting Options<br><b>B</b> Database Maintenance Options<br><b>Will Program Updates</b>                                                                                                    | <b>DIN Patches</b><br>Adobe Systems, Inc.<br>⊕.<br>Apache Software Foun |                                                                                                    |                   |                    | Drag a column header here to group by that column |                 | that and the                        |
| ė-M<br>General                                                                                                    | <b>La</b> Acole                                                         |                                                                                                    | D<br>Approval     |                    | M Buletin ID                                      | Date posted     | $\nabla$ Title                      |
| - Version Information                                                                                                    | <b>B-10</b> Audacity Team org                                           |                                                                                                    |                   |                    | Not Available                                     | 2013-08-13      | <b>Update for Root Certifi</b>      |
| - 81<br>Licensing                                                                                                    | Box, Inc.                                                               |                                                                                                    | Ð                 | Clok to configure  | Not Available                                     | 2013-08-13      | <b>Update for Root Certific</b>     |
| <b>Common Tasks:</b>                                                                                                    | Canneverbel.td.                                                         |                                                                                                    | o                 | Click to configure | Not Available                                     | 2013-08-13      | Update for Root Certific            |
|                                                                                                    | <b>U</b> Canonical Inc.<br><b>B-10</b> CentOS                           |                                                                                                    | Ð                 | Clok to configure  | Not Available                                     | 2013-08-13      | <b>Update for Root Certific</b>     |
| Options                                                                                                    | CoreFTP                                                                 |                                                                                                    | o                 | Click to configure | Not Available                                     | 2013-08-13      | <b>Update for Root Certific</b>     |
|                                                                                                    | Decho Corporation                                                       |                                                                                                    | Ð                 | Click to configure | Not Available                                     | 2013-08-13      | <b>Update for Root Certific</b>     |
| Actions:                                                                                                    | <b>Don Ho</b>                                                           |                                                                                                    | o                 | Click to configure | Not Available                                     | 2013-08-13      | <b>Update for Root Certific</b>     |
| Approve selected patches                                                                                                    | dotPDN LLC                                                              |                                                                                                    |                   | Click to configure | Not Available                                     | 2013-08-13      | <b>Update for Root Certific</b>     |
| Disapprove selected patches                                                                                                    | G Faxt Corporation                                                      |                                                                                                    |                   | Click to configure | Not Available                                     | 2013-08-13      | Windows Malicious Softi.            |
| Clear approval configuration                                                                                                    | Google Inc.                                                             |                                                                                                    |                   | Click to configure | Not Available                                     | 2013-08-13      | Windows Malicious Softi             |
| Show Bulletin Info                                                                                                    | <b>ID</b> Igor Pavlov                                                   |                                                                                                    |                   | Click to configure | Not Available                                     | 2013-08-13      | Windows Malicious Soft              |
|                                                                                                    | <b>D</b> ImpBurn                                                        |                                                                                                    |                   | Click to configure | Not Available                                     | 2013-08-13      | Windows Malicious Softi             |
|                                                                                                    | <b>U</b> IrlanSkillan<br>Malwarebytes Corporation                       |                                                                                                    | €                 | Click to configure | Not Available                                     | 2013-08-13      | Windows Malicious Softi             |
|                                                                                                    | <b>B-10 Martin Prikryl</b>                                              |                                                                                                    | 0                 | Click to configure | Not Available                                     | 2013-08-13      | <b>Lindate for Windows XP</b>       |
|                                                                                                    | <b>B-ILB</b> Microsoft                                                  |                                                                                                    |                   | Click to configure | Not Available                                     | 2013-08-13      | Update for Windows XP               |
|                                                                                                    | <b>B-43 Mozila</b>                                                      |                                                                                                    |                   | Click to configure | Not Available                                     | 2013-08-13      | <b>Update for Windows Visi</b>      |
|                                                                                                    | <b>B-40</b> Nulsoft, Inc.                                               |                                                                                                    | æ                 | Click to carbon as | <b>Mak Accadeda</b>                               | 2012/08/12      | Lindske for Woodcast We             |
|                                                                                                    | Open Source                                                             |                                                                                                    | Count: 14362      |                    |                                                   |                 |                                     |
|                                                                                                    | <b>D</b> openSUSE                                                       |                                                                                                    | K.                | n                  |                                                   |                 | $\geq$                              |

<span id="page-45-0"></span>*Screenshot 32: Approving security updates*

<span id="page-45-1"></span>To enable auto-remediation for a new agent-less scheduled scan:

### 1. From **Configuration > Scheduled scans > Common tasks** select **New scheduled scan**.

2. Select the auto-remediation configuration options from the wizard and click **Finish**.

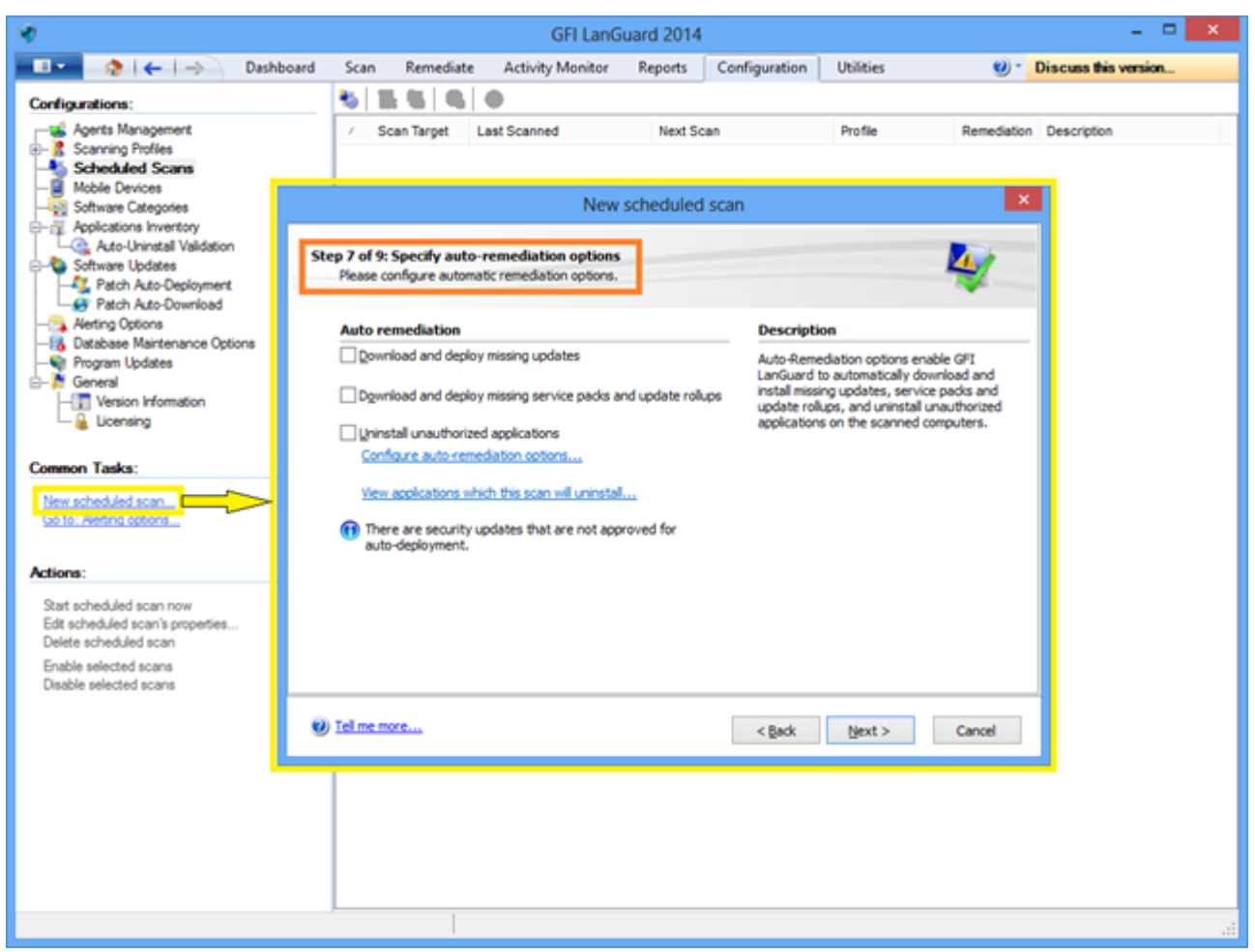

<span id="page-46-0"></span>*Screenshot 33: Enabling auto-remediation for newagent-lesssecurity scans*

To enable auto-remediation for an existing agent-less scheduled scan:

1. From **Configuration > Scheduled scans** select the scan target.

2. Right-click on the target selected and click **Properties**. This opens the target **Properties** dialog.

3. From the **Auto Remediation** tab,select the options from the **After scan completes** area and click **OK**.

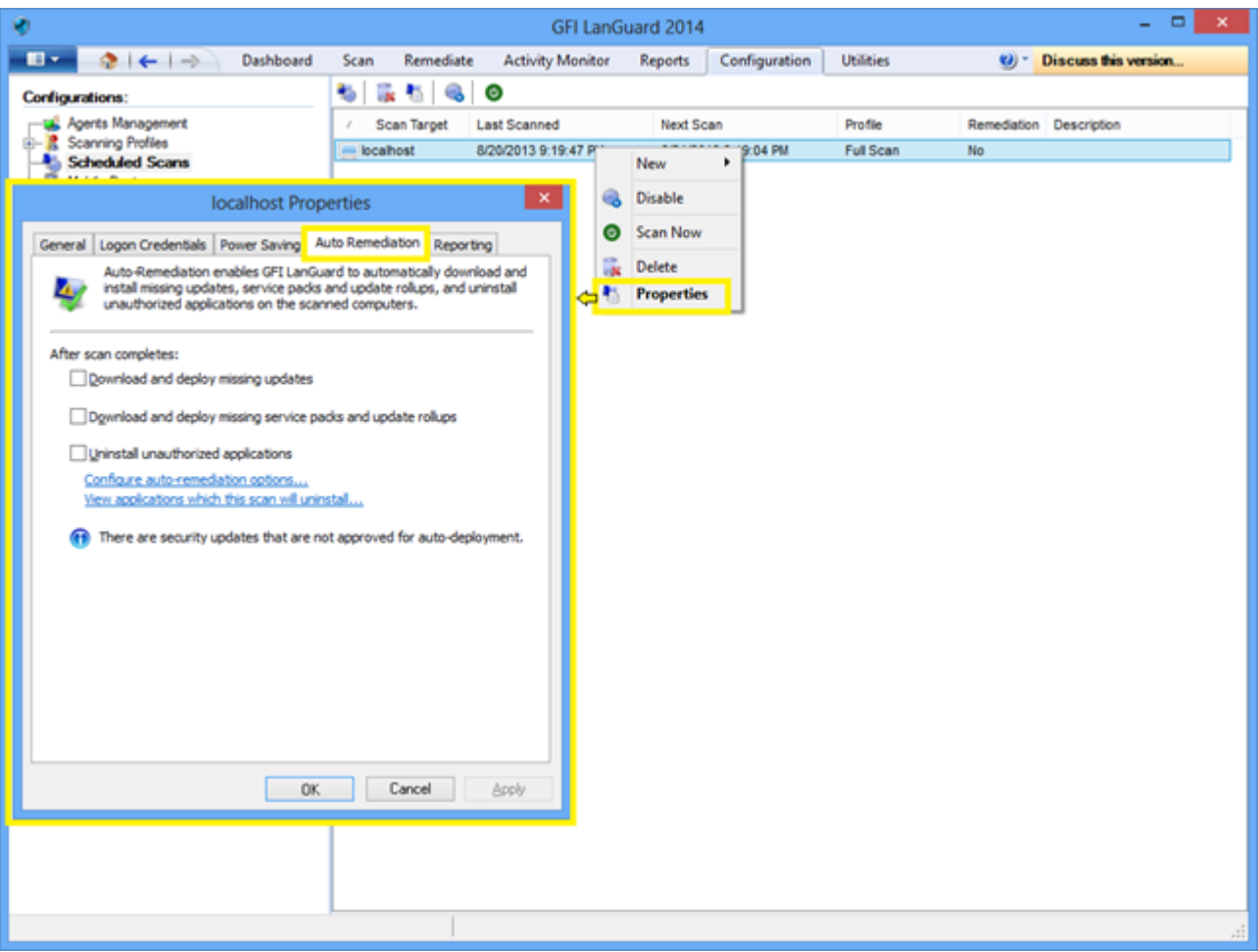

*Screenshot 34: Enabling auto-remediation for existing agent-lesssecurity scans*

To enable auto-remediation for agents on deployment:

- <span id="page-47-0"></span>1. From **Configuration > Agents Management** select **Deploy agents**.
- 2. From the **Deploy Agents** wizard,select **Advanced Settings**.

3. Click the **Auto Remediation** tab and select the options from the **After scan completes** area and click **OK**.

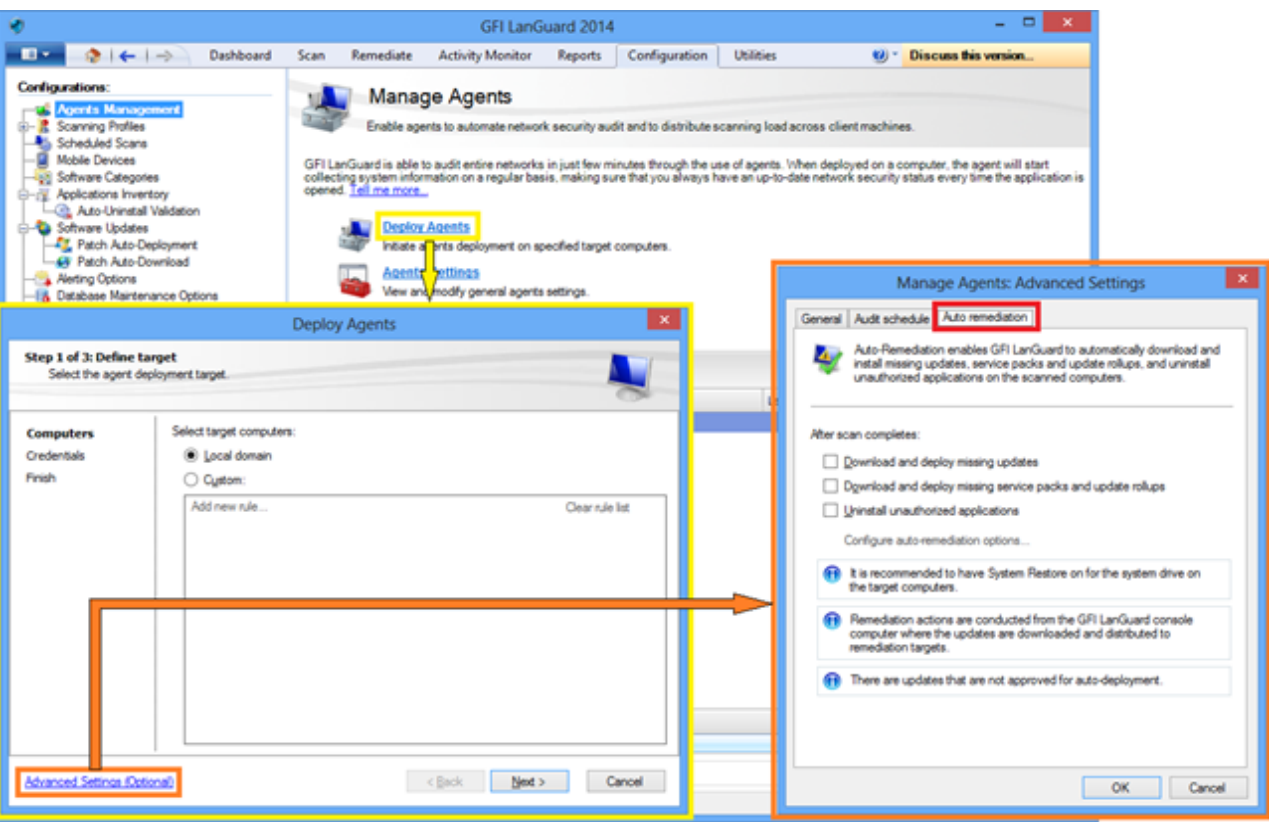

<span id="page-48-0"></span>*Screenshot 35: Enabling auto-remediation for agents during deployment*

To enable auto-remediation for agent audits using the **Dashboard**:

1. From **Dashboard** right click an agent and click **Properties**

2. From the **Properties** dialog box,select the **Agent Status**tab

3. Click **Change settings** and select the options from the **After receiving scan results from the agent** area.Click **OK**

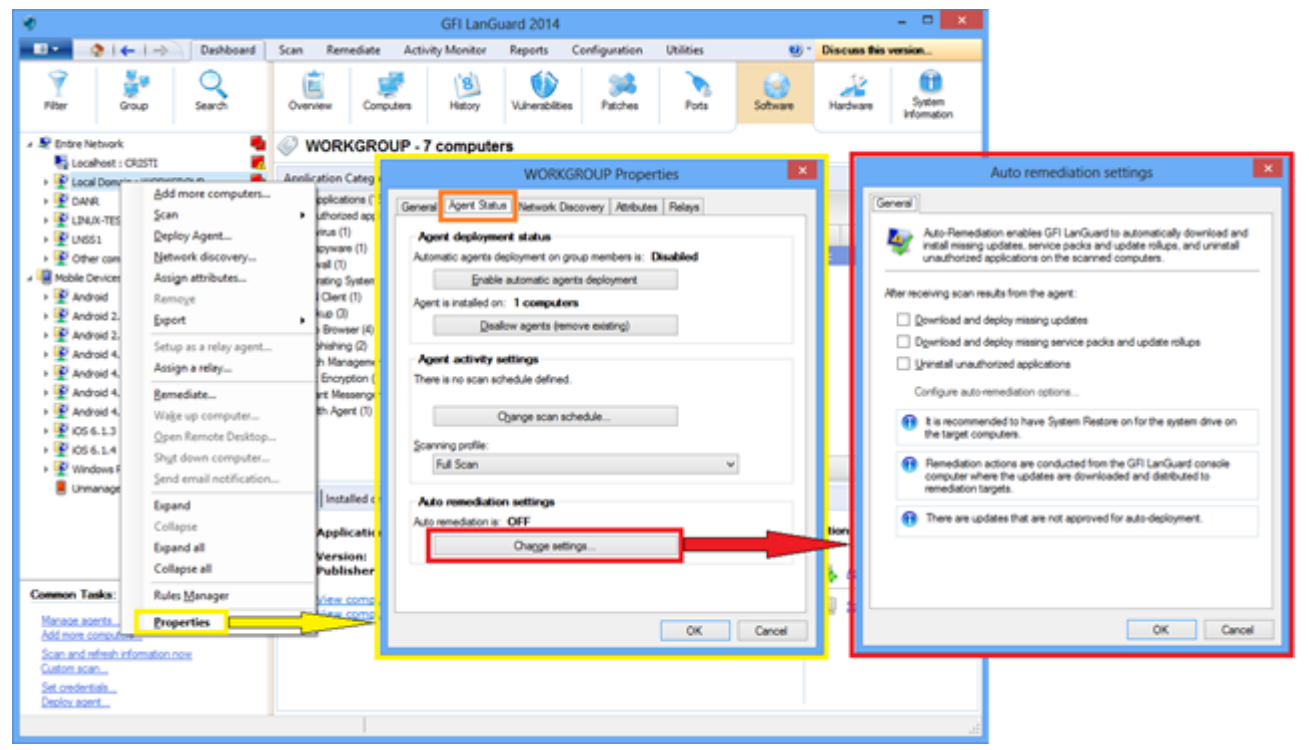

*Screenshot 36: Enabling auto-remediation using the dashboard*

## <span id="page-49-0"></span>5.5 Automate reports generation

All GFI LanGuard reports can be scheduled to be generated on a regular basis and to be automatically saved on the disk in a specified location or sent to an email recipient.

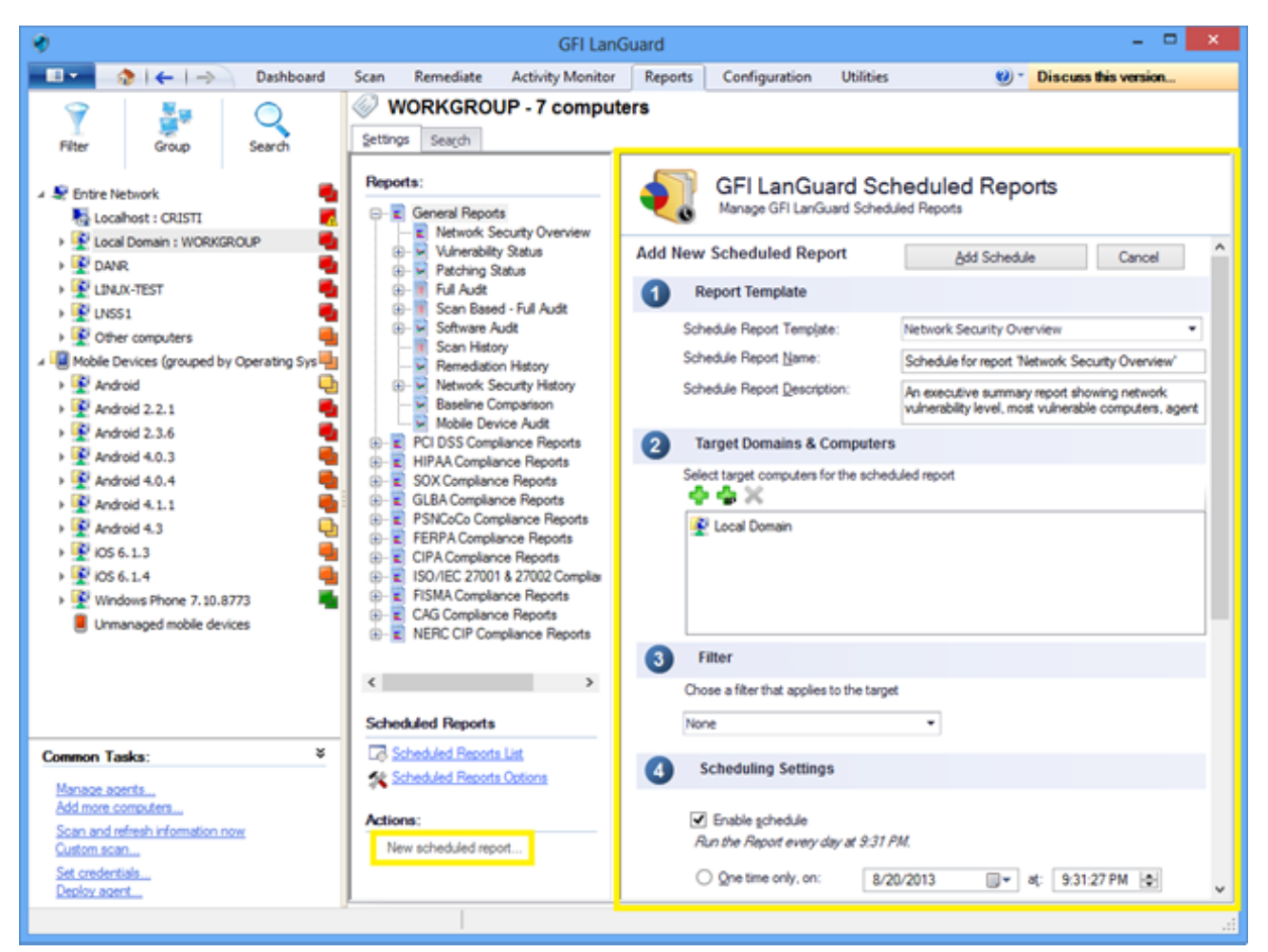

*Screenshot 37: Automating reports generation*

# <span id="page-51-0"></span>*6 Glossary*

### **A**

#### **Access™**

A Microsoft® desktop relational database management system included in the Microsoft® Office package. Access™ is normally used forsmall databases.

#### **Active Directory™ (AD)**

A technology that provides a variety of network services, including LDAP-like directory services.

#### **Anti-spyware**

A software countermeasure that detects spyware installed on a computer without the user's knowledge.

#### **Antivirus**

A software countermeasure that detects malware installed on a computer without the user's knowledge.

#### **Apache web server**

An open source HTTP server project developed and maintained by the Apache software foundation.

#### **Applications auto-uninstall**

An action that enablesthe auto-uninstall of applicationsthat support silent uninstall from GFI LanGuard.

#### **Auto-download**

A GFI LanGuard technology that automatically downloads missing patches and service packsin all 38 lan guages.

#### **Auto-patch management**

A GFI LanGuard technology that automatically downloads missing Microsoft<sup>®</sup> updates and deploys them over the network.

#### **Auto-remediation**

A GFI LanGuard technology that automatically downloads and deploy missing patches. If an application is blacklisted in GFI LanGuard, auto-remediation will uninstall the application from the target computer during scheduled operations.

#### **B**

### **Backdoor program**

An alternative method used to access a computer or computer data over a network.

### **Batch-files**

A text files containing a collection of instructionsto be carried out by an operating system or an applic ation.

### **Blacklist**

A list of USBs or Network devices namesthat are considered as dangerous. When a USB\Network device name contains a blacklisted entry while scanning a network, GFI LanGuard will report the device as a

security threat (High security vulnerability).

#### **Bluetooth**

An open wireless communication and interfacing protocol that enables exchange of data between devices.

#### **Bulletin Information**

Contains a collection of information about a patch or a Microsoft<sup>®</sup> update. Used in GFI LanGuard to provide more information on an installed patch or update. Information includes; Bulletin id, title, descrip tion, URL and file size.

### **C**

#### **Common Gateway Interface (CGI)**

A communication script used by web serversto transfer data to a client internet browser.

#### **Common Vulnerabilities and Exposures (CVE)**

A list of standardized namesfor vulnerabilities and other information security exposures. The aim of CVE is to standardize the names for all publicly known vulnerabilities and security exposures.

#### **D**

#### **Dashboard**

A graphical representation that indicatesthe status of various operationsthat might be currently active, or that are scheduled.

#### **Demilitarized Zone (DMZ)**

A section of a network that is not part of the internal network and is not directly part of the Internet. Its purpose typically isto act as a gateway between internal networks and the internet.

#### **deploycmd.exe**

A GFI LanGuard command line tool, used to deploy Microsoft® patches and third party software on target computers.

#### **DMZ**

A section of a network that is not part of the internal network and is not directly part of the Internet. Its purpose typically isto act as a gateway between internal networks and the internet.

#### **DNS**

A database used by TCP/IP networks that enables the translation of hostnames into IP numbers and to provide other domain related information.

#### **DNS Lookup tool**

A utility that converts domain namesinto the corresponding IP address and retrieves particular inform ation from the target domain

#### **Domain Name System**

A database used by TCP/IP networksthat enablesthe translation of hostnamesinto IP numbers and to provide other domain related information.

#### **E**

#### **Enumerate computers tool**

A utility that identifies domains and workgroups on a network.

#### **Enumerate users tools**

A tools which enables you to retrieve users and user information from your domain/workgroup.

#### **Extensible Markup Language (XML)**

An open text standard used to define data formats. GFI LanGuard usesthisstandard to import or export scanned saved results and configuration.

#### **F**

#### **File Transfer Protocol**

A protocol used to transfer files between network computers.

#### **FTP**

A protocol used to transfer files between network computers.

#### **G**

#### **GFI EndPointSecurity**

A security solution developed by GFI that helps organizationsto maintain data integrity by preventing unauthorized access and transfersfrom removable devices.

#### **GPO**

An Active Directory centralized management and configuration system that controls what users can and cannot do on a computer network.

#### **Group Policy Object (GPO)**

An Active Directory centralized management and configuration system that controls what users can and cannot do on a computer network.

#### **I**

#### **ICMP pings**

The Internet Control Message Protocol (ICMP) is one of the core protocols of the Internet Protocol Suite. It is used by the operating systems of networked computers to send error messages indicating, for example, that a requested service is not available or that a host or router could not be reached. ICMP can also be used to relay query messages.

#### **impex.exe**

A Command line tool, used to Import and Export profiles and vulnerabilitiesfrom GFI LanGuard.

#### **Internet Control Message Protocol (ICMP)**

The Internet Control Message Protocol (ICMP) is one of the core protocols of the Internet Protocol Suite. It is used by the operating systems of networked computersto send error messagesindicating, for example,

that a requested service is not available or that a host or router could not be reached. ICMP can also be used to relay query messages.

#### **Internet Information Services (IIS)**

A set of Internet-based services created by Microsoft® Corporation for internet servers.

#### **L**

#### **Linux**

An open source operating system that is part of the Unix operating system family.

#### **lnsscmd.exe**

A GFI LanGuard command line tool that allowsrunning vulnerability checks against network targets.

#### **Local Host**

In networking, the local host is the computer you are currently using. One can reference to the local host by using the reserved IP address 127.0.0.1. In this manual the Local host isthe machine where GFI LanGuard isinstalled.

#### **M**

#### **Mail server**

The server that manages and stores client emails.

#### **Malware**

Composed from malicious and software, malware is a general term used for all software developed to harm and damage a computer system. Viruses, worms and Trojans are all type of malware.

#### **Microsoft® Access™ database**

A Microsoft<sup>®</sup> desktop relational database management system included in the Microsoft<sup>®</sup> Office package. Microsoft® Access™ is normally used forsmall databases.

#### **Microsoft® IIS**

A set of Internet-based services created by Microsoft<sup>®</sup> Corporation for internet servers.

#### **Microsoft® Windows service packs**

A collection of updates and fixes provided by Microsoft<sup>®</sup> to improve an application or an operating system.

#### **Microsoft® WSUS**

An acronym for Microsoft® Windows Server Update Services. This service enables administrators to manage the distribution of Microsoft<sup>®</sup> updates to network computers.

#### **N**

#### **NETBIOS**

An acronym for Network Basic Input/output. This system provides services to allow applications on different computers within a network to communicate with each other.

#### **Netscape**

A web browser originally developed by Netscape Communications Corporation.

#### **O**

#### **Open Vulnerability and Assessment Language (OVAL)**

A standard that promotes open and publicly available security content, and standardizesthe transfer of this information across the entire spectrum of security tools and services.

#### **OVAL**

A standard that promotes open and publicly available security content, and standardizesthe transfer of this information across the entire spectrum of security tools and services.

#### **P**

#### **Patch agent**

A background service that handlesthe deployment of patches, service packs and software updates on target computers.

#### **Python scripting**

A high-level computer programming scripting language.

#### **R**

#### **Remote Desktop Protocol**

A protocol developed by Microsoft<sup>®</sup> to enable clients to connect with the user interface of a remote computer.

#### **S**

#### **SANS**

An acronym for System Administration, Networking and Security research organization. An institute that shares solutions regarding system and security alerts.

#### **Scan profiles**

A collection of vulnerability checksthat determine what vulnerabilities are identified and which inform ation will be retrieved from scanned targets.

#### **Script Debugger**

A GFI LanGuard module that allows you to write and debug custom scripts using a VBScript-compatible language.

#### **Simple Network Management Protocol (SNMP)**

Simple Network Management Protocol is a technology used to monitor network devices such as, routers, hubs and switches.

#### **SNMP**

Simple Network Management Protocol is a protocol for network management. It is used to collect inform ation from network devices, such as servers, printers, hubs, switches, and routers.

#### **SNMP Auditing tool**

A tool that reports weak SNMP community strings by performing a dictionary attack using the values stored in its default dictionary.

#### **SNMP Walk tool**

A tool used to probe your network nodes and retrieve SNMP information.

#### **Spyware**

A form of malware intended to collect information from a computer without notifying the user.

#### **SQL Server Audit tool**

A tool used to test the password vulnerability of the -sa- account (i.e. root administrator), and any other SQL user accounts configured on the SQL Server.

#### **SQL Server®**

A Microsoft® relational database management system. Microsoft® included extra functionality to the SQL Server® (transaction control, exception handling and security) so that Microsoft SQL Server® can support large organizations.

#### **SSD**

Solid State Drives are storage devices for computers. These drives use flash memory technology to provide superior performance and durability to traditional Hard Disk Drives.

#### **SSH Module**

A module used to determine the result of vulnerability checksthrough the console (text) data produced by an executed script. This meansthat you can create custom Linux/UNIX vulnerability checks using any scripting method that is supported by the target-s Linux/UNIX OS and which outputs results to the console in text.

#### **T**

#### **TCP ports**

Acronym for Transmitting Control Protocol. This protocol is developed to allow applicationsto transmit and receive data over the internet using the well-known computer ports.

#### **Terminal Services**

A service that allows connecting to a target computer and managing itsinstalled applications and stored data.

#### **Traceroute tool**

A tool used to identify the path that GFI LanGuard followed to reach a target computer.

#### **Trojans**

A form of malware that contains a hidden application that will harm a computer.

#### **U**

#### **UDP ports**

An acronym for User Datagram Protocol, these used to transfer UDP data between devices. In this pro tocol received packets are not acknowledged.

#### **Uniform Resource Locator (URL)**

The Uniform Resource Locator isthe address of a web page on the world wide web.

#### **Universal Serial Bus (USB)**

A Serial busstandard widely used to connect devicesto a host computer.

#### **URL**

The Uniform Resource Locator isthe address of a web page on the world wide web.

#### **V**

#### **VBScript**

A Visual Basic Scripting language is a high-level programming language developed by Microsoft®.

#### **Virus**

A form of malware that infects a computer. The aim of a virusisto harm a computer by corrupting files and applications. A virus is a self-replicating program and can copy itself all over the computer system.

#### **W**

#### **Web server**

A server that provides web pagesto client browsers using the HTTP protocol.

#### **White-list**

A list of USBs or Network devices namesthat are not considered as dangerous. When a USB/Network device name contains a white-listed entry while scanning a network, GFI LanGuard will ignore the device and consider it as a safe source.

#### **Whois tool**

A tool that enables you to look up information on a particular domain or IP address.

#### **Wi-Fi/Wireless LAN**

A technology used commonly in local area networks. Network nodes use data transmitted over radio wavesinstead of cablesto communicate with each other.

#### **X**

#### **XML**

An open text standard used to define data formats. GFI LanGuard usesthisstandard to import or export scanned saved results and configuration.

# <span id="page-58-0"></span>*7 Index*

### **A**

Activity [13,](#page-12-0) [18](#page-17-1), [20](#page-19-0) Advanced [48](#page-47-0) Agent [5,](#page-4-2) [11,](#page-10-3) [15](#page-14-0), [17](#page-16-2), [20-21,](#page-19-0) [42](#page-41-1) Agent-based [11](#page-10-4), [15](#page-14-0) Agent-less [11](#page-10-3) Alerting Options [23](#page-22-1) Attributes [22,](#page-21-0) [25](#page-24-1) Audit [7](#page-6-1), [12](#page-11-1), [17](#page-16-1), [24,](#page-23-2) [34](#page-33-1) Auto-deployment [45](#page-44-1) auto-download [44](#page-43-2) Auto-remediation [46](#page-45-0)

### **C**

Check [8](#page-7-2), [18,](#page-17-2) [22](#page-21-1) Client [9](#page-8-1), [11](#page-10-5) Compliance [5-6](#page-4-3), [9,](#page-8-0) [29](#page-28-1) Computer [5,](#page-4-4) [11](#page-10-6) Computer Tree [21](#page-20-2) Custom [6-8,](#page-5-3) [10](#page-9-2), [19](#page-18-1), [22,](#page-21-0) [25](#page-24-1), [37-38](#page-36-1)

### **D**

Daily Digest [23](#page-22-1) Dashboard [5](#page-4-4), [7-8](#page-6-2), [16,](#page-15-1) [18-19](#page-17-1), [21](#page-20-1), [23-24](#page-22-2), [27-28,](#page-26-2) [38,](#page-37-1) [41](#page-40-2), [44](#page-43-0), [49](#page-48-0) Deploy custom software [37](#page-36-0) Deploy Software Updates [31](#page-30-2)

### **F**

Find [8](#page-7-3)

#### **G**

Groups [5,](#page-4-2) [8](#page-7-4), [31,](#page-30-3) [37](#page-36-2)

#### **H**

Hardware [5-6,](#page-4-2) [8](#page-7-5), [21,](#page-20-3) [23](#page-22-3)

### **L**

Level [5](#page-4-4), [7](#page-6-3), [21](#page-20-2) lnsscmd.exe [14](#page-13-1)

#### **M**

Messages [38](#page-37-1) Monitor [6,](#page-5-4) [13,](#page-12-0) [18](#page-17-1), [20](#page-19-0), [41](#page-40-3)

#### **N**

Network devices [6,](#page-5-5) [11,](#page-10-7) [22](#page-21-2) Network Security Overview [7](#page-6-4) Notifications [10,](#page-9-2) [18](#page-17-3), [39](#page-38-1)

## **O**

OVAL [6](#page-5-5)

### **P**

Patch management [5](#page-4-5) PCI DSS [6](#page-5-6), [9,](#page-8-2) [29](#page-28-1) Ports [5](#page-4-2), [8](#page-7-6), [21](#page-20-4), [23](#page-22-4) Profiles [8](#page-7-7), [10](#page-9-3), [17-18,](#page-16-3) [38](#page-37-2) Proxy [7](#page-6-5)

### **R**

Relay Agents [15](#page-14-1) Remediation Center [31](#page-30-2), [36-37,](#page-35-0) [39](#page-38-2) Remediation History [7](#page-6-6) Remediation Jobs [33](#page-32-0) Remediation Operations [39](#page-38-0), [45](#page-44-0)

### **S**

Scanning Profiles [18](#page-17-4) Scheduled Scans [12](#page-11-2), [20](#page-19-0), [24,](#page-23-3) [42,](#page-41-1) [46](#page-45-1) Security Scans [11,](#page-10-0) [13](#page-12-0), [18](#page-17-1), [20,](#page-19-0) [47](#page-46-0) Security Updates [7](#page-6-7), [18](#page-17-3), [31,](#page-30-4) [39](#page-38-3), [45](#page-44-2) Server [6-7,](#page-5-0) [11,](#page-10-8) [15](#page-14-2) Shares [5](#page-4-2), [8,](#page-7-8) [23](#page-22-5) Software [5-9,](#page-4-6) [21](#page-20-5), [31](#page-30-2), [34](#page-33-1), [37,](#page-36-1) [39](#page-38-4) Software Audit [9](#page-8-3) System Information [8](#page-7-9), [21](#page-20-6)

#### **U**

Unauthorized [6-7](#page-5-3), [9](#page-8-4), [34](#page-33-0), [45](#page-44-3) Uninstall [6,](#page-5-3) [34](#page-33-0) Uninstall Applications [36](#page-35-0) Users [5,](#page-4-2) [8,](#page-7-4) [21](#page-20-7), [23](#page-22-6), [25](#page-24-1), [35](#page-34-0)

#### **V**

Vulnerabilities [5,](#page-4-2) [7](#page-6-8), [21,](#page-20-8) [23](#page-22-7) Vulnerability Assessment [5-6,](#page-4-7) [10](#page-9-4) Vulnerability Status [7](#page-6-9)